# **Zavedení aditivní výroby (3D tisku) do výuky na základní škole**

Bc. Petronela Staňová

Diplomová práce 2022

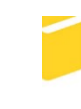

Univerzita Tomáše Bati ve Zlíně Fakulta aplikované informatiky

Univerzita Tomáše Bati ve Zlíně Fakulta aplikované informatiky Ústav informatiky a umělé inteligence

Akademický rok: 2021/2022

# ZADÁNÍ DIPLOMOVÉ PRÁCE

(projektu, uměleckého díla, uměleckého výkonu)

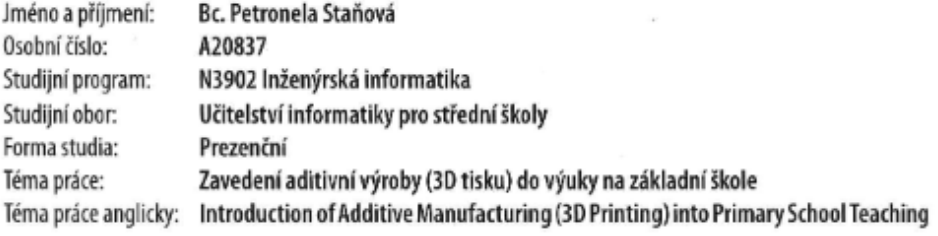

## Zásady pro vypracování

1. Vypracujte literární rešerši na téma aditivní výroba.

2. Provedte průzkum současných možností využití aditivní výroby na ZŠ.

3. Na základě průzkumu navrhněte koncept zavedení aditivní výroby do výuky na ZŠ.

4. Připravte výukové materiály v rámci praktického cvičení.

5. Ověřte proveditelnost připravených cvičení.

Forma zpracování diplomové práce: tištěná/elektronická Jazyk zpracování: Slovenština

Seznam doporučené literatury:

1. Ian GIBSON, David ROSEN a Brent STUCKER. Additive Manufacturing Technologies: 3D Printing, Rapid Prototyping, and Direct Digital Manufacturing. New York: Springer, 2015. ISBN 978-1-4939-2112-6.

2. Andreas GEBHARDT a Jan-Steffen HÖTTER. Additive Manufacturing: 3D Printing for Prototyping and Manufacturing. Munich: Carl Hanser Verlag, 2016. ISBN 978-1-56990-582-1.

3. Ondřej STŘÍTESKÝ. Základy 3D tisku s Josefem Průšou. Praha: Prusa Research a.s., 2019. Dostupné Online: https://www.prusa3d.com/cs/stranka/zaklady-3d-tisku-s-josefem-prusou\_490/.

4. Geoff PETTY. Moderní vyučování. Praha: Portál, 2013. ISBN 978-80-262-0367-4.

Vedoucí diplomové práce: Ing. Aleš Mizera, Ph.D. Ústav automatizace a řídicí techniky Datum zadání diplomové práce: 3. prosince 2021 Termín odevzdání diplomové práce: 23. května 2022

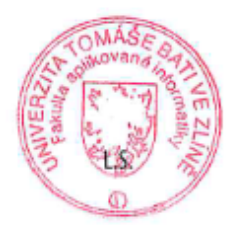

doc. Mgr. Milan Adámek, Ph.D. v.r. děkan

prof. Mgr. Roman Jašek, Ph.D., DBA v.r. ředitel ústavu

Ve Zlíně dne 24. ledna 2022

#### **Prohlašuji, že**

- beru na vědomí, že odevzdáním diplomové práce souhlasím se zveřejněním své práce podle zákona č. 111/1998 Sb. o vysokých školách a o změně a doplnění dalších zákonů (zákon o vysokých školách), ve znění pozdějších právních předpisů, bez ohledu na výsledek obhajoby;
- beru na vědomí, že diplomová práce bude uložena v elektronické podobě v univerzitním informačním systému dostupná k prezenčnímu nahlédnutí, že jeden výtisk diplomové práce bude uložen v příruční knihovně Fakulty aplikované informatiky Univerzity Tomáše Bati ve Zlíně;
- byl/a jsem seznámen/a s tím, že na moji diplomovou práci se plně vztahuje zákon č. 121/2000 Sb. o právu autorském, o právech souvisejících s právem autorským a o změně některých zákonů (autorský zákon) ve znění pozdějších právních předpisů, zejm. § 35 odst. 3;
- beru na vědomí, že podle § 60 odst. 1 autorského zákona má UTB ve Zlíně právo na uzavření licenční smlouvy o užití školního díla v rozsahu § 12 odst. 4 autorského zákona;
- beru na vědomí, že podle § 60 odst. 2 a 3 autorského zákona mohu užít své dílo diplomovou práci nebo poskytnout licenci k jejímu využití jen připouští-li tak licenční smlouva uzavřená mezi mnou a Univerzitou Tomáše Bati ve Zlíně s tím, že vyrovnání případného přiměřeného příspěvku na úhradu nákladů, které byly Univerzitou Tomáše Bati ve Zlíně na vytvoření díla vynaloženy (až do jejich skutečné výše) bude rovněž předmětem této licenční smlouvy;
- beru na vědomí, že pokud bylo k vypracování diplomové práce využito softwaru poskytnutého Univerzitou Tomáše Bati ve Zlíně nebo jinými subjekty pouze ke studijním a výzkumným účelům (tedy pouze k nekomerčnímu využití), nelze výsledky diplomové práce využít ke komerčním účelům;
- beru na vědomí, že pokud je výstupem diplomové práce jakýkoliv softwarový produkt, považují se za součást práce rovněž i zdrojové kódy, popř. soubory, ze kterých se projekt skládá. Neodevzdání této součásti může být důvodem k neobhájení práce.

#### **Prohlašuji,**

- že jsem na diplomové práci pracoval samostatně a použitou literaturu jsem citoval. V případě publikace výsledků budu uveden jako spoluautor.
- že odevzdaná verze diplomové práce a verze elektronická nahraná do IS/STAG jsou totožné.

Ve Zlíně, dne 10.05.2022 Petronela Staňová, v.r.

podpis studenta

#### **ABSTRAKT**

Cieľom diplomovej práce je zostaviť ucelený súbor praktických úloh s metodickým popisom základov aditívnej výroby (3D tlače) pre žiakov 1. stupňa ZŠ. Zavedenie technických predmetov popr. záujmových krúžkov už na prvom stupni základnej školy by malo viesť k väčšiemu záujmu o štúdium technických programov v ďalších stupňoch vzdelávania. Preto by mali byť pripravené študijné materiály tak aby zaujali a žiaci by boli nadšení, že sa niečo nové naučili a odniesli si niečo so sebou. V súčasnej dobe je 3D tlač veľmi populárna, a preto je vhodné, aby si žiaci túto technológiu osvojili.

Kľúčové slová:

3D tlač, aditívna výroba, 3D modelovanie, TinkerCAD, vzdelávacie materiály

#### **ABSTRACT**

The aim of the diploma thesis is to compile a comprehensive set of practical tasks with a methodical description of the basics of additive production (3D printing) for primary school pupils. Introduction of technical subjects or extracurricular activities already in the first stage of primary school should lead to greater interest in studying technical programs in further levels of education. Therefore, study materials should be prepared so that they are interesting and students will be thrilled that they have learned something new and take something from it. Nowadays, 3D printing is very popular, so it is only good for students to master this technology.

Keywords:

3D printing, additive production, 3D modeling, TinkerCAD, educational materials

Chcela by som sa poďakovať vedúcemu svojej diplomovej práce Ing. Alešovi Mizerovi, Ph.D. za jeho pomoc a vecné pripomienky, ako aj za smerovanie celej práce.

Veľká vďaka tiež patrí všetkým školám, učiteľom aj žiakom, ktorí sa podieľali na vypĺňaní dotazníkov. Zvláštne poďakovanie patrí ZŠ Okružní v Zlíne, ktorá sa do tohto projektu zapojila s veľkým záujmom a v rámci výuky prebehlo dotazníkové šetrenie na celom 1. stupni ZŠ. Rovnako tiež ďakujem vyučujúcim a spolužiakom učiteľom, ktorí mi dali spätnú väzbu k navrhnutým materiálom. Obzvlášť tým, ktorí si skúsili výuku podľa materiálov začleniť do svojich hodín.

"If I have a thousand ideas and only one turns out to be good, I am satisfied."

*Alfred Nobel (1833 – 1896) Chemist, engineer, and inventor*

Prehlasujem, že odovzdaná verzia diplomovej práce a elektronická verzia nahraná do IS/STAG sú totožné.

## **OBSAH**

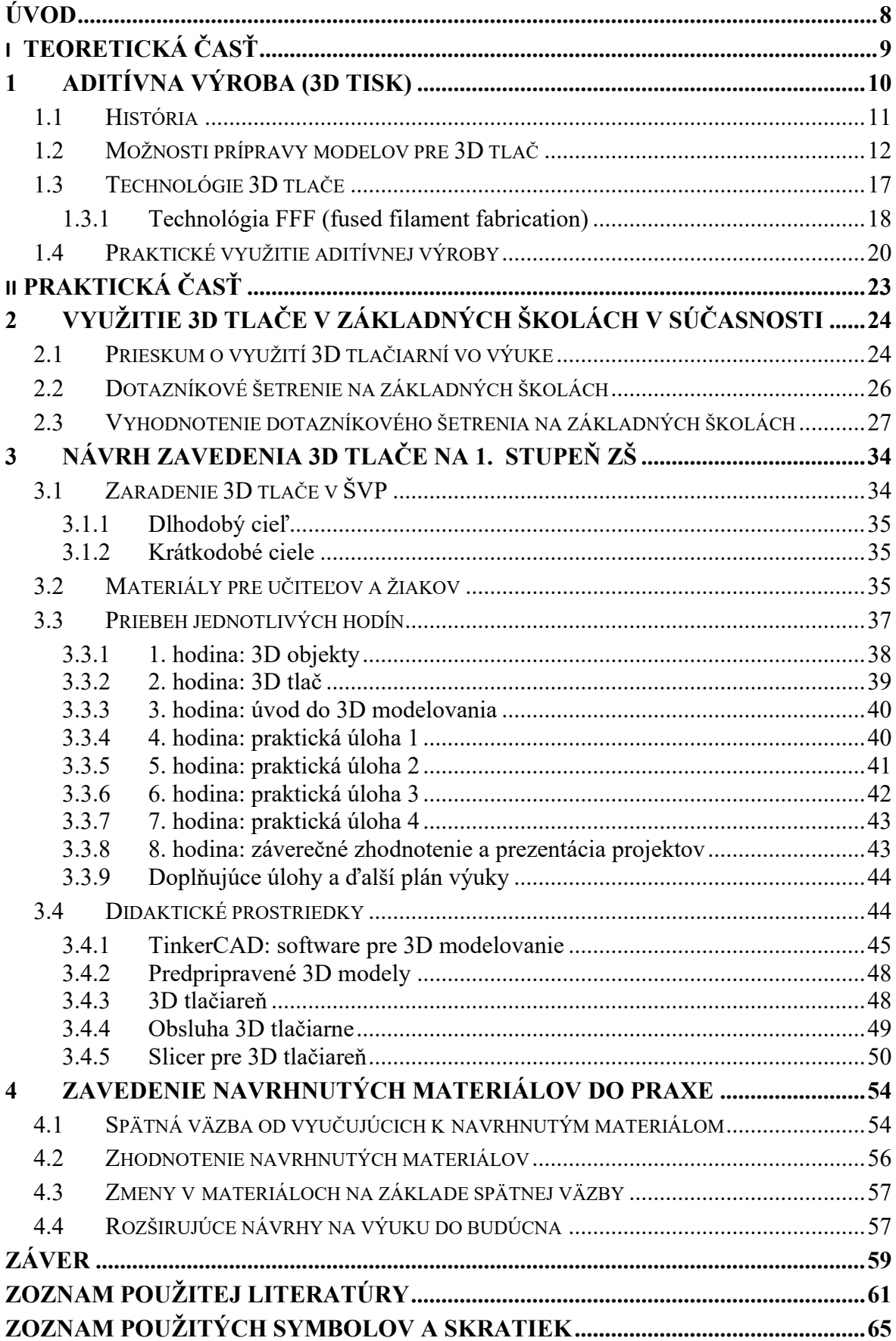

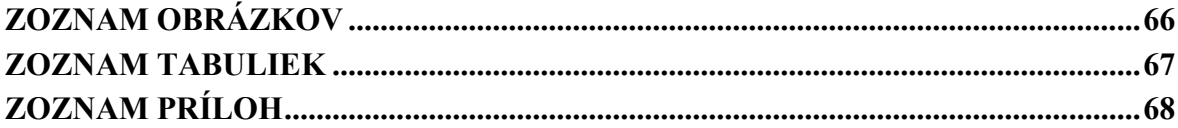

## <span id="page-8-0"></span>**ÚVOD**

Táto diplomová práca je zameraná na zavedenie výuky 3D tlače do základných škôl na prvý stupeň.

Teoretická časť pozostáva zo základných informácií zameraných na 3D tlač, jej históriu, proces, technológie a možnosti praktického využitia.

Praktická časť práce sa zameriava na súčasné využívanie 3D tlače v školách, dotazníkové šetrenie a návrh začlenenia krúžkovej činnosti 3D tlače na prvý stupeň základných škôl.

V rámci dotazníkového šetrenia je zisťované, čo žiaci v tomto veku obľubujú ako v škole, tak aj mimo školských činností. Ďalšími otázkami na žiakov určujeme správnu motivačnú časť výuky. Pri učiteľoch ide o pochopenie toho, ako vnímajú zaradenie 3D tlače do výuky, aké majú skúsenosti prípadne názory na 3D tlač v základných školách a nakoľko sú ochotní sami sa na takejto výuke podieľať.

V práci je na základe vyhodnotenia dotazníkového šetrenia navrhnutý, a taktiež vypracovaný súbor pracovných listov a úloh pre žiakov prvého stupňa ZŠ zameraných na základy aditívnej výroby (3D tlače) ako aj metodické materiály k týmto úlohám pre vyučujúcich.

Cieľom práce je zavedenie technického záujmového krúžku, ktoré by malo viesť k väčšiemu záujmu zo strany žiakov o štúdium technických programov v ich ďalšom vzdelávaní. Práve preto by mali byť pripravené materiály, ktoré zavedenie tejto výuky uľahčia a v žiakoch vzbudia záujem, namotivujú a nadchnú ich. Žiaci by si mali odniesť nové informácie a skúsenosti. V súčasnej dobe je 3D tlač veľmi populárna a aj to je dôvodom pre osvojenie tejto technológie žiakmi.

# <span id="page-9-0"></span>**I. TEORETICKÁ ČASŤ**

## <span id="page-10-0"></span>**1 ADITÍVNA VÝROBA (3D TISK)**

Aditívna výroba je známa už z 80tych rokov minulého storočia a v súčasnosti sa bežne používa v rôznych druhoch priemyselných odvetví ale aj doma. Aditívnou je nazývaná preto, pretože je to metóda pridávania materiálu. [1]

Nazývaná je aj "layer technology", voľným prekladom technológia vrstiev. Založená je na skutočnosti, že každý objekt môže byť rozdelený na jednotlivé vrstvy a pomocou týchto vrstiev zložený späť, aspoň teoreticky. Princíp vidieť aj na obrázku 1 so sochárenskými puzzlami, ktoré majú podobu jednotlivých vrstiev. Po správnom vyskladaní viac ako 100 čiastkových dielov dostaneme sochu. [2]

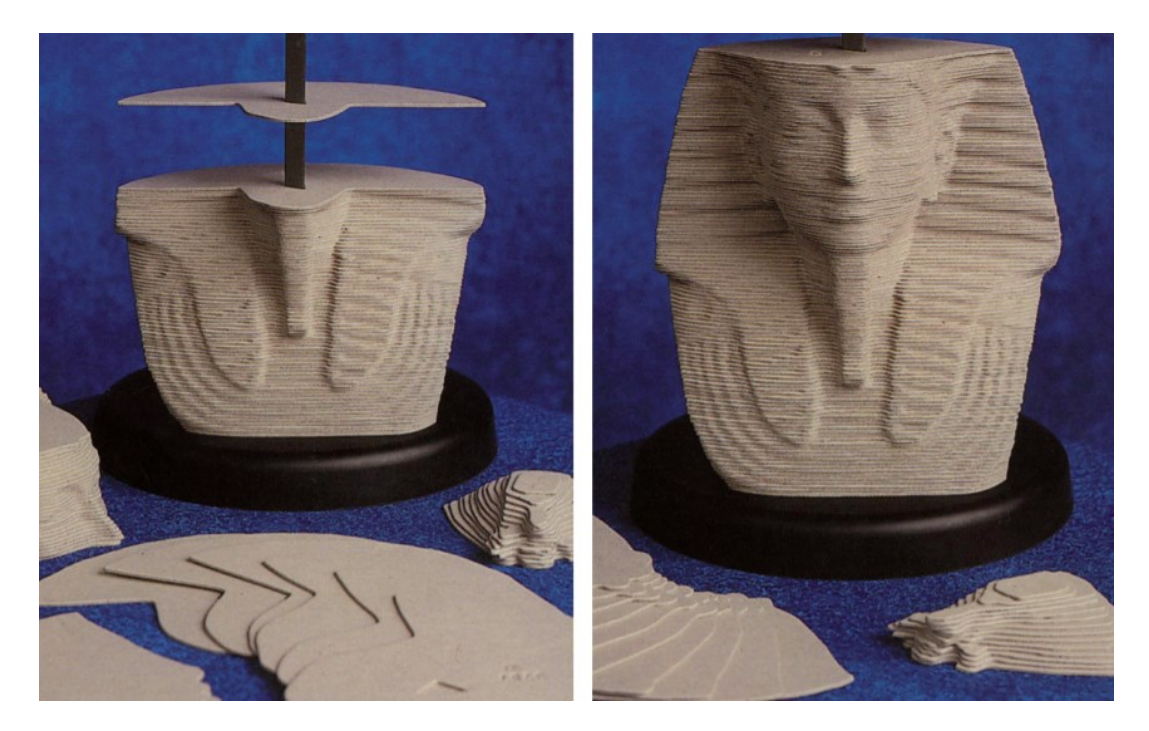

Obrázok 1 Princíp technológie vrstiev na ukážke sochárskych puzzlí [2]

<span id="page-10-1"></span>3D tlač je automatizovaný aditívny výrobný proces, při ktorom 3D tlačiareň vytvára fyzický model na základe digitálních údajov v tvare 3D objektu. [1]

S použitím 3D tlače sa stretneme pri výrobe prototypov alebo aj samotných produktov. Využitie nájdete aj pri výrobe náhradných dielov, ktoré už nie sú dostupné na predaj. Veľkým plusom je ale umožnenie vytvárania reálnych modelov rýchlo a efektívne. [1]

#### <span id="page-11-0"></span>**1.1 História**

Najskôr sa 3D tlač nazývala Rapid Prototyping, teda Rýchle Prototypovanie a aj dnes sa s týmto označením môžeme niekde stretnúť avšak už len veľmi zriedkavo. Prečo "Prototyping"? Kým sa 3D tlačiarne stali cenovo dostupnými a samozrejmými, tak sa táto technológia využívala len pre prototypovanie. Často uvádzaným príkladom je výroba diaľkového ovládača pre televízor. Vyrobenie modelu bolo lacnejšie, rýchlejšie a výhodnejšie než výroba celej várky finálnych produktov, takže v prípade nutnej zmeny alebo vylepšenia modelu firma nemala zbytočné výdaje. [1]

Potom, čo sa 3D tlač stala ešte lacnejšou sa pre ňu našlo využitie aj v malosériových výrobách. Rapid Prototyping tu už preto nie je vhodným pomenovaním, nakoľko nejde len o výrobu vzoru ale o vytvorenie konečného produktu. [3]

3D tlač ako ju poznáme dnes, bola objavená v roku 1984, keď zakladateľ spoločnosti 3D Systems Charles W. Hull požiadal o patent na svoj vynález – stereolitografiu. Táto technológia je označovaná skratkou SLA. Prvú technológiu Charlesa W. Hulla si možno prezrieť na obrázku 2. [1]

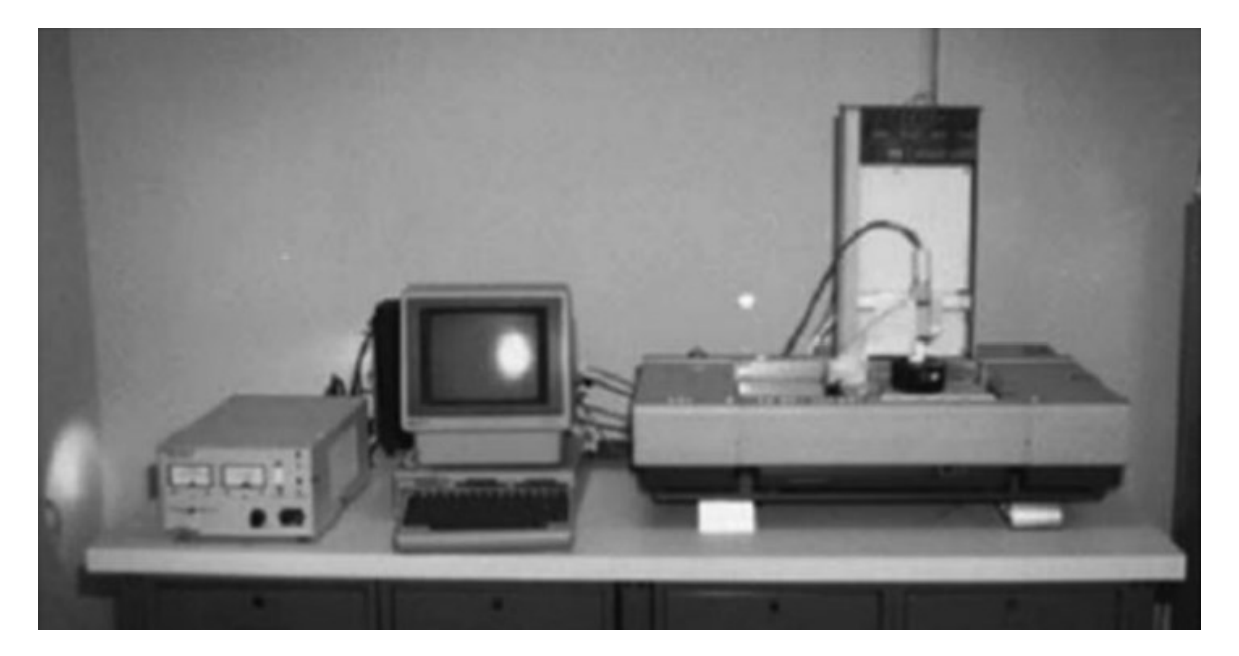

Obrázok 2 Prvá technológia aditívnej výroby Charlesa W. Hulla, ktorý vynašiel 3D systémy [3]

<span id="page-11-1"></span>Prvá komerčná 3D tlačiareň založená na technológii SLA bola vyrobená spoločnosťou 3D Systems v roku 1988. [4]

Rok 2005 bol asi najdôležitejším v histórii modernej 3D tlače. Hlavnou myšlienkou projektu RepRap Dr. Adriana Bowyera, bolo vyvinúť 3D tlačiareň, ktorá by bola schopná vytlačiť čo najviac svojich vlastných dielov. [1]

## <span id="page-12-0"></span>**1.2 Možnosti prípravy modelov pre 3D tlač**

Narozdiel od iných výrobných procesov si aditívna výroba nevyžaduje podrobnú analýzu objektu ako poradie, v ktorom majú byť rôzne prvky vyrábané, aké nástroje a procesy musia byť použité a podobne. Jediné čo potrebuje sú základné rozmerové detaily a znalosť toho ako stroje fungujú a aké materiály sa používajú na dané objekty. [3]

Proces 3D tlače pozostáva z troch hlavných krokov:

- 1. Získanie 3D modelu pre tlač stiahnutie 3D modelu z internetu / vytvorenie vlastného 3D modelu / 3D skenovanie objektu v reálnom svete
- 2. Pripravenie modelu na 3D tlač
- 3. Tlač 3D objektu [1]
- 4. Postprocessing

Základným krokom procesu aditívnej výroby je návrh a vytvorenie modelu, napríklad pomocou softwaru pre digitálny vývoj a návrh jednotlivých dielov a objektov - CAD (Computer Aided Design). Efektívne je možné pomocou CAD softwaru pretvárať a upravovať dizajn dielov skôr, než sú vôbec vytvorené. [3]

Prvé CAD systémy vedeli zväčša produkovať len alfanumerické textové výstupy. Počítače, ktoré mali špecializované grafické výstupové zariadenia a vedeli zobrazovať výstup graficky, ho primárne zobrazili len vo vektorovej forme. Zároveň bolo zobrazenie výpočtovo náročné a zobrazenie ovplyvnil aj fakt, že väčšina displejov bola monochromatická. [3]

CAD systémy sú v súčasnosti vďaka pokrokom vo výpočtovej technike na počítačoch ľahko spustiteľné. Väčšina CAD systémov dnes využíva NURBS (non-uniform rational B-spline), vďaka ktorým je možné presne definovať krivky a povrchy zodpovedajúce vonkajšiemu plášťu modelu. Spline krivky sú dostatočne komplexné na to, aby vedeli reprezentovať rôzne tvary bez vytvárania prílišne veľkých súborov. Jednoduchá je aj manipulácia a modifikácia výsledného tvaru. [3]

Najjednoduchším spôsobom akým prísť k už vytvorenému modelu je stiahnuť ho online na internete, najčastejšie vo formáte .STL alebo .OBJ. Niektoré zo stránok, ktoré obsahujú množstvo stiahnuteľných modelov sú PrusaPrinters, Thingverse, YouMagine, Pinshape,

MyMiniFactory, Cults. V prípade, že je potrebné si návrhy vytvoriť je môžné využiť programy ako TinkerCAD, Autodesk, Blender, OpenSCAD, SketchUp a ďalšie.

Ďalším krokom je konverzia modelu do formátu STL. Dnes už je tento formát štandardom a je podporovaný takmer každým strojom a generovať ho vedia skoro všetky CAD systémy. [3]

STL uchováva informácie o 3D modeli, neuchováva však farbu, textúru alebo iné atribúty modelu. Hlavným účelom STL je teda zakódovanie geometrie povrchu 3D objektu, a to pomocou konceptu nazývaného teselácia - mozaikovanie. Teselácia je vyplnenie roviny pomocou nejakého geometrického útvaru bez prekrývania a bez medzier. Najčastejšie si pri STL všimneme vyplnenie trojuholníkmi. Na obrázku 3 vidieť teseláciu kocky a gule, kde je 3D kocka pokrytá dvanástimi trojuholníkmi a guľa mnohými malými trojuholníkmi. [5]

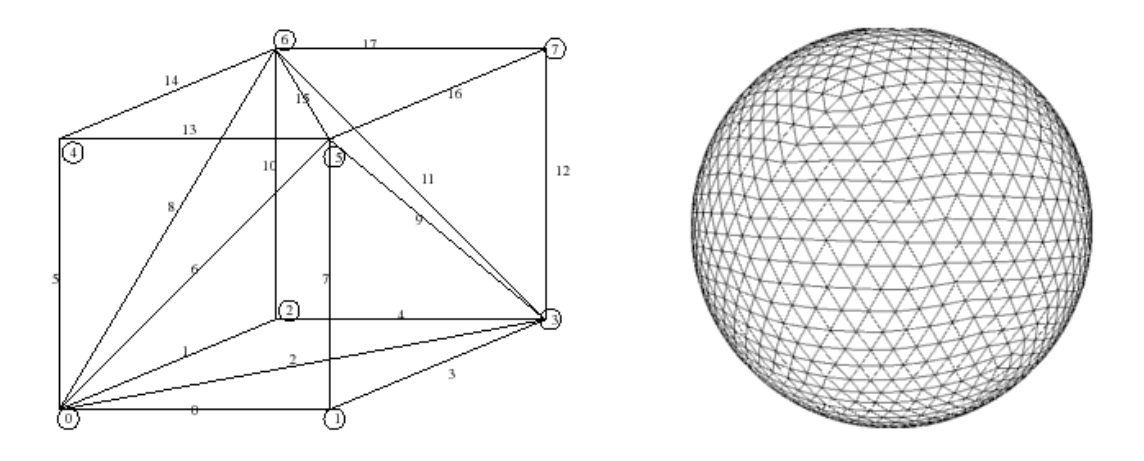

Obrázok 3 Teselácia kocky a gule [5]

<span id="page-13-0"></span>Každý trojuholník, ktorý je použitý na opis povrchu objektu je opísaný troma bodmi, súradnicami vrcholov trojuholníka a fazetovým normálovým vektorom označujúcim vonkajšiu stranu trojuholníka. Možné je potom vytvoriť binárny alebo ASCII súbor. ASCII súbor je ale narozdiel od binárneho omnoho ľahšie čítať a ovládať. [2] [3]

Ako vyzerá CAD model prevedený do formátu STL vidieť na obrázku 4. V STL súbore na pravej strane vidieť, že je objekt (hrnček) pokrytý trojuholníkovými záplatami, toto pokrytie nazývame triangulovaný povrch. [2]

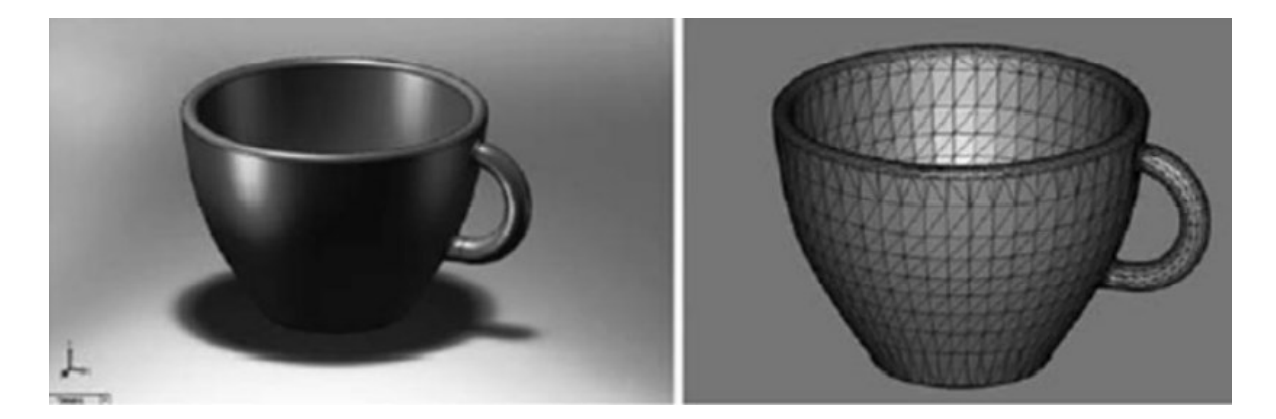

Obrázok 4 CAD model (vľavo) kovertovaný do STL formátu (vpravo) [3]

<span id="page-14-0"></span>Formát STL má svoje výhody aj nevýhody. Medzi hlavné praktické výhody patrí možnosť rezať model v ľubovoľných koordinátoch a bez nutnosti úprav cez CAD je možné zmeniť aj jeho veľkosť. Medzi hlavnými nevýhodami je generovanie veľkého množstva údajov, a to hlavne pri zlepšení kvality povrchu objektu, kedy sa sieť trojuholníkov musí spresniť. Zároveň ako je uvedené aj vyššie nie je možné do týchto súborov uložiť informácie o farbe, textúre alebo materiále modelu. [2]

Medzi ďalšie formáty 3D tlačových súborov patria .OBJ, .AMF, .3MF, .CLI, .WRL, či .PLY.

OBJ je druhý najpoužívanejší formát, ktorý mal za cieľ priniesť vylepšenia formátu STL. Jedným z vylepšení je, že dokáže zakódovať hladšie povrchy pomocou menšieho množstva dlaždíc rôznych tvarov. Narozdiel od STL vie tiež uchovávať farbu modelu a ďalšie dáta o jeho povrchu ako je materiál a textúra. Podporuje ho takmer každý slicer. Nevýhodami je, napríklad, že neposkytuje informácie o mierke a súbory môže byť náročne prepacovať. [6]

Ďalším formátom je AMF, skratka pre Additive Manufacturing File založený na XML, značkovacom jazyku. Navrhnutý bol tak, aby bol rýchlejší, menej náchylný na chyby a schopný ukladania informácií o farbách, materiáloch a textúrach bez použitia externých súborov. 3D tvary kóduje oveľa sofistikovanejším spôsobom, využíva zakrivené trojuholníky. Záporom je hlavne slabá podpora formátu CAD programmi a slicermi. [6]

O fomáte 3MF (3D Manufacturing Format) sa hovorí ako o možnom novom štandarde. Cieľom bolo pri jeho vyvíjaní vyriešiť nedostatky AMF a presadiť formát natoľko aby bol používaný a podporovaný v odvetví 3D tlače. Na aktívnom zlepšovaní spolupracovali tiež spoločnosti Autodesk, 3D Systems, Stratasys, Dassault Systemes, Ultimaker, Siemens, Simplify3D, HP, Shapeways a Průša. Rovnako ako AMF aj 3MF je založený na XML.

Okrem základného 3D modelu uchováva ešte informácie o nastaveniach tlačiarne a slicera, licenčné informácie a výrobné údaje. Výhodou je tiež oprava mnohých chýb geometrie modelu v porovnaní s inými formátmi. Nevýhodou je, že prijatie do základných CAD programov je pomalé, nakoľko môže byť formát považovaný za príliš zložitý. Zároveň ešte nie je plne kompatibilný medzi platformami. [6]

STL formát, v ktorom sa 3D objekty väčšinou ukladajú 3D tlačiarne nerozoznávajú, a preto je potrebné pre spracovanie tohto súboru použiť špecializovaný nástroj – "slicer". Niektoré slicery sú zadarmo, ako napríklad PrusaSlicer alebo platené ako Simplify3D. Kompatibilné sú s obmedzeným sortimentom tlačiarní, preto si je dôležité vybrať správne na základe tlačiarne, ktorá sa bude používať. Po importovaní STL súboru do slicera (rezača), je možné nakonfigurovať parametre tlače a napokon exportovať výstup ako "G-kód". [1]

G-kód je originálny 3D objekt rozrezaný na tenké vrstvy a prevedený na súbor príkazov, ktoré sú zrozumiteľné pre 3D tlačiareň. Do G-kódu sú tiež pridané informácie o teplote, chladení a ďalších. Výhodné je práve to, že STL súbor si užívatelia vedia pomocou slicera pripraviť pre ich tlačiareň. [1]

Model musí byť pred tlačou vo vhodnej veľkosti, pozícii a orientácii pre tlač. Zároveň je nutné nastaviť tlačiareň a parametre ako materiálové obmedzenia, zdroj energie, hrúbku jednotlivých vrstiev, a ďalšie parametre. Stavba dielu je potom už prevažne automatizovaný proces a väčšinou nie je potrebné stroj sledovať. Stačí sa len počas tlače sem tam pozrieť či nenastal nejaký problém ako napríklad nedostatok materiálu potrebného pre tlač, porucha napájania a podobne. [3]

Kroky vedúce k úspešnej tlači sú vyzobrazené na obrázku 5.

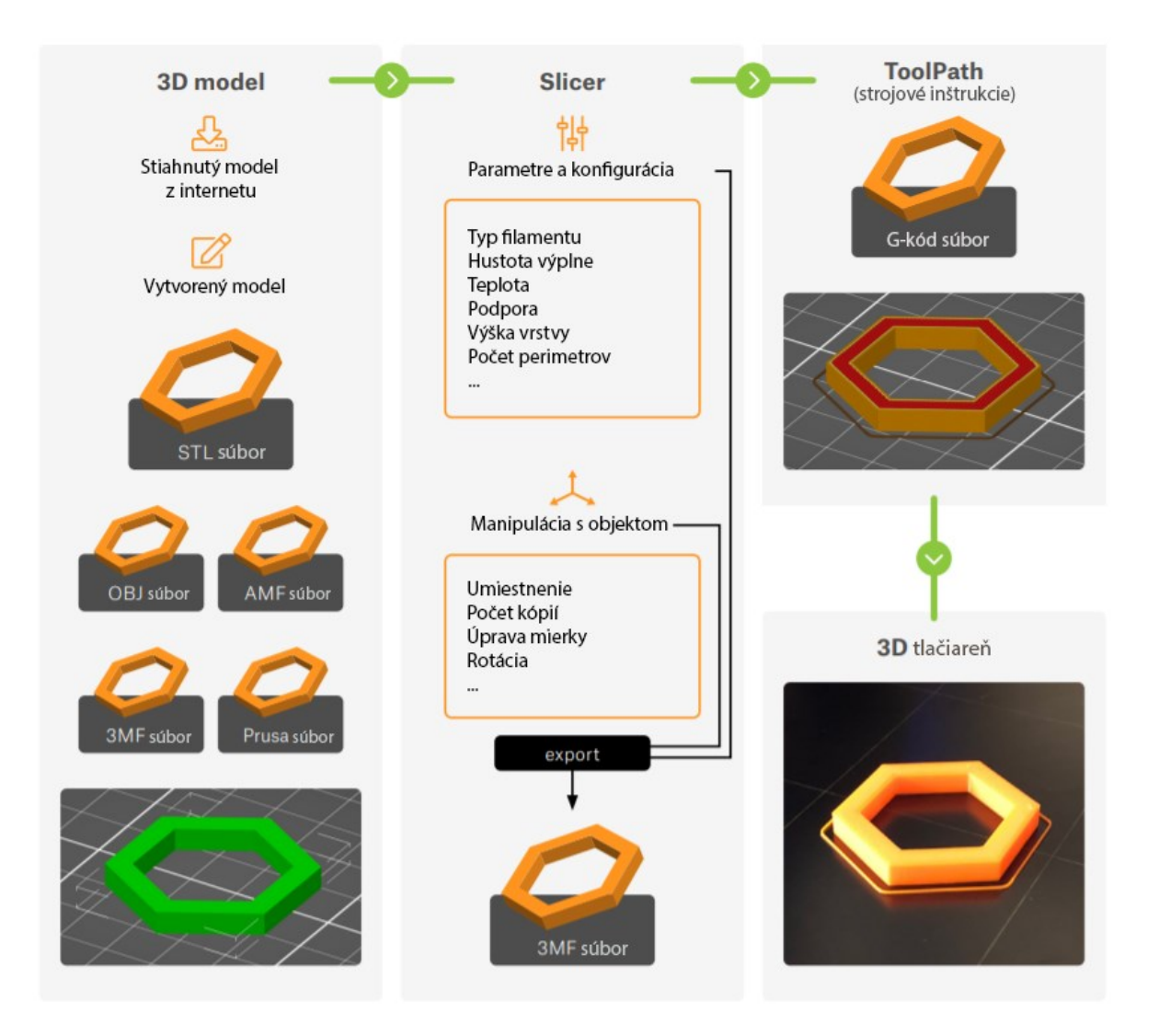

Obrázok 5 Proces 3D tlače [1]

<span id="page-16-0"></span>Postprocessing je proces spracovania a konečných úprav dielov, ktoré výjdu z 3D tlačiarne. Pokiaľ sa jedná o objekt s časťami náchylnými na zlomenie či preťaženie, môže byť nutné ich vystužiť. Buď kovovými časťami alebo plastovými doskami či iným materiálom, ktorý sa k modelu bude hodiť a zabezpečí jeho pevnosť. Veľké a tenké plochy môžu byť vystužené pomocou polyesterovej živice, prípadne spevnené tkaninou zo sklenených vlákien medzi jednotlivými vrstvami živice. Materiál je potom vhodné zbrúsiť aby na ňom neostali žiadne ostré hrany a povrch bol pekne hladký. Po vybrúsení sa potom vyplnia medzery medzi dielmi tak, aby neboli viditeľné. Napokon je potrebné celý model znovu prebrúsiť aby bol hladký. Tieto kroky je potrebné opakovať niekoľkokrát, až kým model nedosiahne vytúženú podobu. Takto je model pripravený na farbenie. V prípade zložitejšieho objektu alebo objektu, ktorý má byť viacfarebný je výhodnejšie pracovať s niekoľkými individuálnymi dielmi. Tieto je možné nafarbiť jednotlivo bez zafarbenia nesprávnej časti. V závere už je potrebné časti len spojiť vhodným lepidlom dokopy. [7]

#### <span id="page-17-0"></span>**1.3 Technológie 3D tlače**

Všetky typy 3D tlače sú založené na rovnakom princípe, a to na výtváraní objektov pridávaním vrstiev na existujúce vrstvy. Ani dnes ale neexistuje technológia, ktorá by bola univerzálna a vhodná na každý účel. Z tohto dôvodu je nutné poznať vopred, na čo budeme 3D tlačiareň využívať. [1]

Poznáme 3 hlavné typy 3D tlačiarní:

- 1. FFF (Fused Filament Fabrication) / FDM (Fused Deposition Modelling) Plast je roztavený ohrievacím prvkom a vytlačený cez trysku v podobe nite tlačovou hlavou – extruderom.
- 2. SLA (Stereolithography)

Tekutý materiál - živica je stuhnutý do vrstiev vo vopred definovaných oblastiach. Živica je potom vytvrdzovaná UV laserom alebo LED panelom či DLP projektorom. Výhodou SLA technológie je jej detailná tlač – naproti FFF technológii. Nevýhodou je však jej dlhý čas nutný pre tlač a hlavne menšia oblasť, na ktorej je možné tlačiť objekty a toxicita tekutej živice. Pri práci s ňou je nutné si dať pozor na výpary a dotyk kože so živicou.

3. SLS (Selective Laser Sintering)

Ide o jemný prášok spekaný laserom. Zakaždým keď sa vytlačí nová vrstva objektu je naň rozložená tenká vrstva jemného prášku, ktorý je potom laserom zapečený do požadovaného tvaru. Nezapečený materiál, ktorý je po konci tlače vysypaný cez diery objektu môže byť znova využitý pri ďalšej tlači. Tým zlacnie výroba ale dochádza k postupnej degradácii už použitého prášku. Použitý materiál sa musí kombinovať s novým materiálom spravidla 50 na 50%. Neodporúča sa k tlači používať viac než 70% už použitého prášku. Nedodržaním správneho pomeru použitého a nového prášku udaného výrobcom môže dôjsť k zníženiu mechanických vlastností 3D tlačených dielov. Výhodou je, že jednotlivé vrstvy takmer nevidieť a tlač je rýchla. [1] Možné je tlačiť niekoľko dielov naraz. Nevýhodou je, že je drahšou metódou než predošlé dve spomenuté, diely po tisku potrebujú čas na vychladenie a postprocessing je náročný. Celý proces vyžaduje veľa energie a preto nie je využívaný pre osobnú potrebu ako napríklad FDM tlačiarne. [8]

Existuje množstvo technológií používaných pre 3D tlač, najvyužívanejšou je technológia FFF, ktorá je bližšie popísaná v podkapitole 1.3.1. [1]

#### <span id="page-18-0"></span>**1.3.1 Technológia FFF (fused filament fabrication)**

Táto technológia je jednoduchá a bude využívaná aj v praktickej časti diplomovej práce. Objekt sa vytvára roztavením plastovej struny cez trysku, ktorá ho skladá vrstvu po vrstve.

Tlačiareň používa plastové struny ako hlavný zdroj. Cievka z plastu sa nazýva filament a môže mať priemer 1,75 mm alebo 3 mm. Častejšie je možné stretnúť sa s tlačiarňami, ktoré využívajú filament o priemere 1,75 mm. [1] Rovnako je možné použiť aj širokú škálu materiálov a trysiek, čo významne ovplyvňuje výsledné vlastnosti a kvalitu 3D tlačených dielov.

Nevýhodou technológie je, že vrstvy na vytlačených predmetoch sú viditeľné voľným okom. Obvyklá výška vrstvy (pri použití 0,4 mm trysky) je medzi 0,05 až 0,3 mm. [1]

Medzi bežne používané filamenty patria PLA (Polylactic Acid), ABS (Akrylonitril Butadien Styren), PETG (Polyetyléntereftalát), kov, nylon a ďalšie materiály, ktoré majú svoje pre a proti v závislosti od požiadavok na cieľový produkt. PLA je biologicky rozložiteľný plast, výhodami sú široká škála farieb a jednoduchá tlač. Nevýhodou, že je materiál krehký a nemá výrazné mechanické vlastnosti. ABS je narozdiel od PLA materiálu pevný, odolný voči vysokým teplotám a má vysokú životnosť. Nevýhody ABS spočívajú v nebezpečných výparoch a ľahkej deformácii. PET a PET-G sa používa aj na výrobu fliaš, obalov na potraviny, je jednoduché ho tlačiť, je flexibilný ale náchylný na vlhkosť a škrabance. Plusom kovového filamentu je pevnosť a pri správnom použití chemická odolnosť, naopak mínusom môže byť náročný proces. [9] V porovnaní s tekutými živicami alebo práškovými materiálmi sú filamenty bezpečné a ľahko sa s nimi pracuje. [1]

Cenové rozpätie FFF tlačiarní začína na približne 130 EUR za lacné 3D tlačiarne z Číny a môže ísť ďaleko za 88 400 EUR za profesionálne stroje. Originálna 3D tlačiareň Prusa i3 MK3S začína na 769 EUR a predstavuje ideálny kompromis medzi cenou a kvalitou. [1]

Všetky FFF 3D tlačiarne sú si konštrukčne dosť podobné. Zvyčajne pozostávajú z nasledujúcich častí (obrázok 6):

1. Extrudér alebo tlačová hlava – vytláča roztavený plast, ktorý postupne ukladá vo vrstvách.

- 2. Vyhrievané lôžko zabraňuje ohýbaniu, deformácii alebo oddeľovaniu tlačených predmetov od povrchu.
- 3. Rám nosná konštrukcia tlačiarne.
- 4. Krokové motory sa starajú o pohyb vo všetkých osiach.
- 5. Základná doska elektronický komponent s integrovanými obvodmi, ktorý riadi celú tlačiareň na základe prečítaných G-kódov. [1]

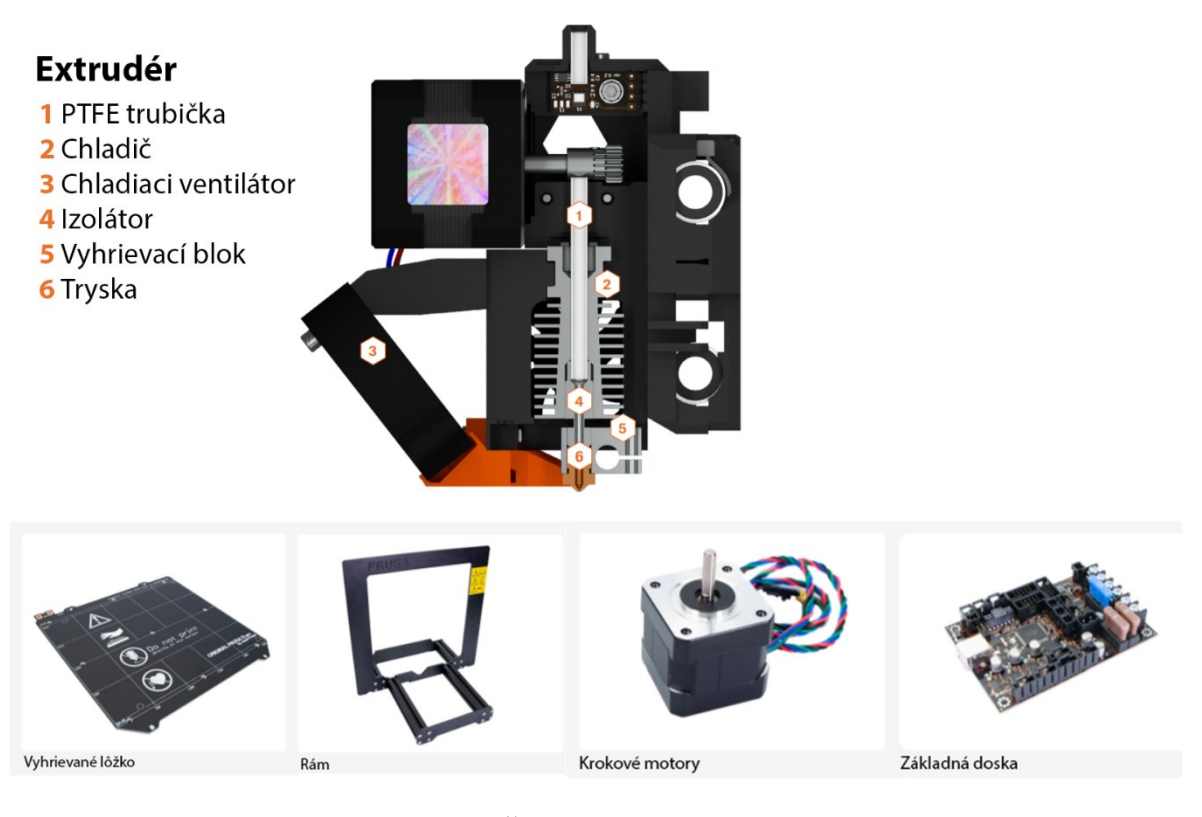

Obrázok 6 Časti FFF 3D tlačiarní [1]

<span id="page-19-0"></span>FFF 3D tlačiarne môžu byť rozdelené do troch subkategórií na základe pohybu ôs v trojrozmernom priestore na:

- 1. Cartesian pomenovaný podľa karteziánskej sústavy súradníc XYZ. Extrudér sa pohybuje v dvoch smeroch X a Z, kým vyhrievané lôžko sa pohybuje po osy Y. Príkladom je tlačiareň Prusa i3 MK3S (obrázok 7).
- 2. Delta extrudérom pohybujú tri pohyblivé tyče (obrázok 8). Výhodou týchto tlačiarní je ich rýchlosť a veľký objem tlače.
- 3. Polar tieto tlačiarne nepatria medzi bežné. Založené sú na polárnej sústave súradníc, pričom extrudér sa pohybuje po dvoch osiach a tlačové lôžko sa otáča. Príprava modelu je pri týchto tlačiarňach komplikovaná. [1]

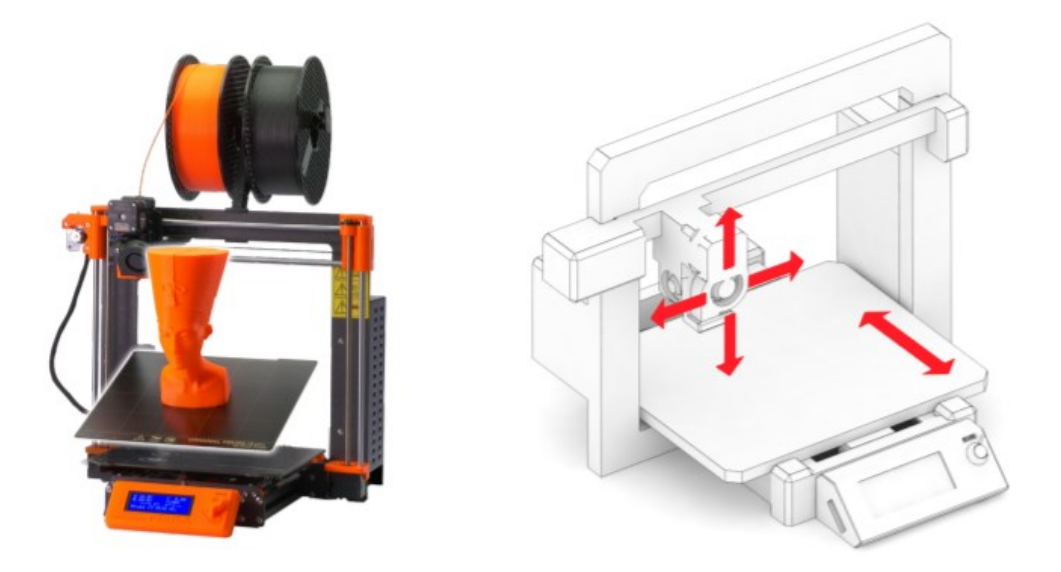

Obrázok 7 Karteziánska 3D tlačiareň [1]

<span id="page-20-1"></span>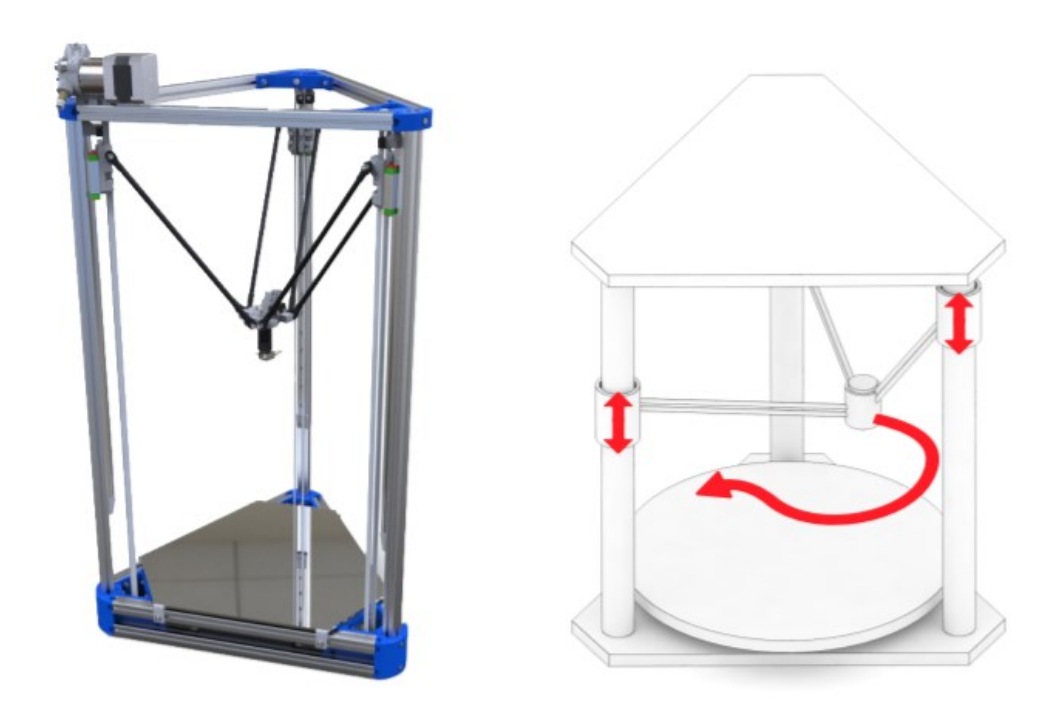

Obrázok 8 Delta 3D tlačiareň [1]

## <span id="page-20-2"></span><span id="page-20-0"></span>**1.4 Praktické využitie aditívnej výroby**

Najskôr bola 3D tlač využívaná pre rýchlu tvorbu prototypov. V súčasnosti, ako je technológia prístupnejšia a lacnejšia sa využíva aj v malosériovej výrobe pre výrobu finálnych produktov. Vyrábajú sa takto aj diely, ktoré viac nie je možné zohnať na trhu a rôzne personalizované produkty. Obrovskou výhodou je tu práve možnosť si všetko prispôsobiť podľa požiadaviek. 3D tlačiareň môže poslúžiť aj na výrobu hračiek a figúriek. Mnoho návrhov je možné nájsť online na internete, a to ako jednoduchších, tak aj prepracovaných, napríklad celé doskové hry (obrázok 9). Vytlačiť sa však dajú aj väčšie časti ako masky, výstroje a doplnky. [1]

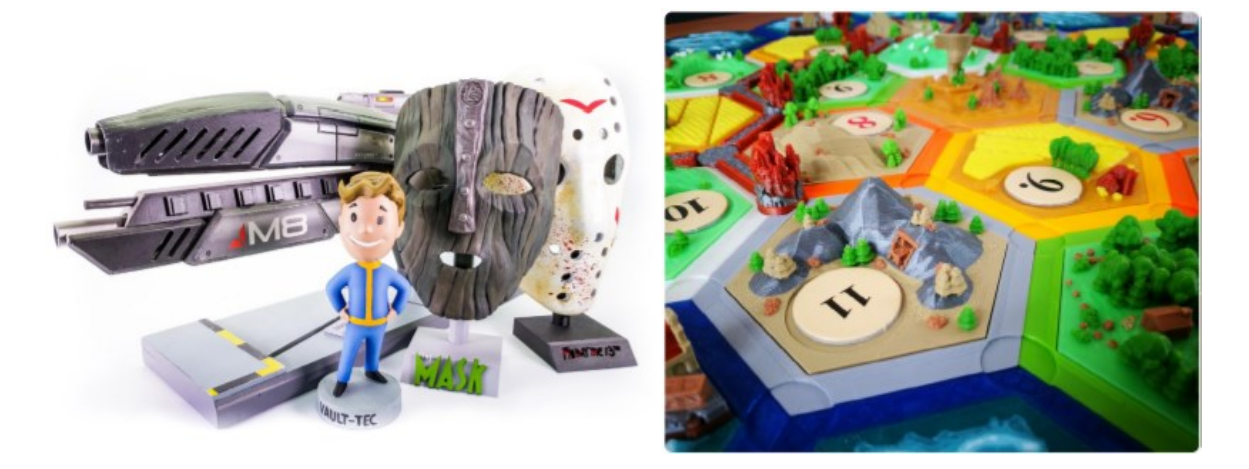

Obrázok 9 3D tlač – výroba hračiek, masiek, figúrok a doskových hier [1]

<span id="page-21-0"></span>Kto by nechcel okuliare na mieru alebo personalizované predmety a doplnky priamo na neho? Obchodníci dnes mieria na potrebu ľudí odlíšiť sa od iných a ukázať svoju individualitu. Značky sú schopné vyhovieť svojim zákazníkom a konkurovať iným spoločnostiam vďaka unikátnym produktom, ktoré s pomocou aditívnej výroby môžu vyrobiť. [10]

Významná je aditívna výroba aj v oblasti architektúry a stavebníctva. Jednou z najdôležitejších súčastí architektonických projektov je 3D vizualizácia. Mnohokrát je ale projekt prezentovaný v podobe 2D nákresov čo nemusí zákazníkovi poskytnúť tak dobrú predstavu ako 3D model, na ktorý veľa architektov v súčasnosti prechádza. Možnosťou je buď si digitálnu podobu budovy pozrieť v 3D vo virtuálnej realite alebo ako vytlačený 3D model v menšej mierke. Architektúra ale nie je jediným odvetvím, ktoré používa 3D tisk. Ďalšími sú automobilový priemysel, letecký priemysel, zdravotníctvo, výroba šperkov ale aj iné. [1]

Vďaka 3D tlači je možné výrobu produktov automatizovať, a tak zjednodušiť či odstrániť manuálne práce z procesu výroby. Okrem toho sa dá zrýchliť celý proces výroby a keďže je všetko navrhnuté v 3D CADe a tieto údaje sa dajú relatívne bezproblémovo preniesť 3D tlačiarňam, nastávajú aj oveľa menšie zmeny zámeru návrhu. Preto zakaždým výsledok vyzerá tak, ako pôvodný návrh. Aditívna výroba je efektívna a môže viesť k rýchlejším zmenám v návrhu a výrobe. [3]

V dnešnej dobe to už ale nie sú len priemyselné odvetvia alebo nadšenci, ktorí využívajú aditívnu výrobu ale aj žiaci a študenti.

V knihe Aditívna výroba v časti Aditívna výroba vo vzdelávaní sa Kirk A. Reinkens vyjadril k vzdelávaniu inžinierov. Za cieľ by si školy mali klásť týchto študentov oboznamovať s najnovšími technológiami a učiť ich schopnosti implementovať novonadobudnuté skúsenosti v praxi a na svojich budúcich pracoviskách. Nakoľko je technika aditívnej výroby stále viac populárna a využívaná vo svete, najmä čo sa týka inžiniestva a technických odborov, je potrebné začleniť ju do výuky a umožniť študentom získať skúsenosti s ňou. Len študenti, ktorí získajú zmysluplné praktické skúsenosti budú dobre pripravenými pre svoje budúce povolanie. [11]

Výuku však nemožno prispôsobovať len študentom vysokých a stredných škôl. Nová generácia detí má dnes úplne iné vzdelávacie potreby ako kedysi. Už od útleho veku by sme mali podporovať kreativitu a prakticky vzdelávať žiakov, ktorí by sa mali naučiť inovovať a maximálne využívať dostupné zdroje a technológie. 3D tlač preto zohráva veľkú rolu aj vo vzdelávacom sektore. Vďaka tejto technológii, ktorá je dnes na trhu dostupná si žiaci vyskúšajú praktickú výuku a získajú predstavu a povedomie o rôznych odvetviach nie len z kníh alebo z internetu. Prostredníctvom inovatívnych projektov môže škola žiakom pomôcť rozvinúť aj ich komunikačné zručnosti a spoluprácu. Žiaci si môžu vytvárať miniatúrne 3D modely skutočných objektov, ktoré tak budú vedieť lepšie študovať a pochopiť.

# <span id="page-23-0"></span>**II. PRAKTICKÁ ČASŤ**

## <span id="page-24-0"></span>**2 VYUŽITIE 3D TLAČE V ZÁKLADNÝCH ŠKOLÁCH V SÚČASNOSTI**

S vývojom technológií a trendov v školstve je teraz možné nájsť 3D tlačiarne aj na základných a stredných školách. Nie všade je však táto možnosť využitá a preto sa naskytla otázka prečo tomu tak je?

Už roku 2020 bol spustený projekt Průša pro školy, kde mali školy, univerzity a ďalšie vzdelávacie inštitúcie možnosť zapojiť sa a vyhrať 3D tlačiareň zdarma. Zapojených bolo viac než 1300 škôl a iných inštitúcií. Vyše 700 zapojených škôl už tlačiareň získalo a mali možnosť sa zaškoliť cez bezplatný online kurz o ovládaní tlačiarní a 3D modelovaní. Spoločnosť Průša tiež ponúkla výhercom zvýhodnenú ponuku tlačiarní a zľavy na spotrebný materiál a súčiastky, prístup do databáze projektov a technickú podporu, čo malo školám pomôcť výuku 3D modelovania zaviesť čo najľahšie do škôl. Podmienkou pre zapojenie sa bolo vyplniť registračný formulár a prísť s nápadom na projekt. [12]

V národnom pláne obnovy je spomenuté, že v roku 2022 sa plánuje investovať do digitalizácie školstva prostriedkami vo výške 1,3 mld. Kč. Pre školy má byť možné z týchto prostriedkov nakúpiť mobilné telefóny, notebooky, vybavenie pre virtuálnu realitu ale aj 3D tlačiarne atd. [13]

Mesto Zlín spoločne s Regionálnou rozvojovou agentúrou Východnej Moravy počas letných prázdnin v roku 2021 zaobstaralo 27 kusov 3D tlačiarní. Tie sa dostali do všetkých zlínskych základných škôl, vrátane škôl v priľahlých obciach Fryšták, Lukov, Racková, Mysločovice, Želechovice nad Dřevnicí a základných škôl iných zriaďovateľov, ktoré pôsobia na území mesta Zlín. 3D tlačiarne boli financované z rozpočtu EU a mesta Zlín v rámci projektu "Místní akční plán rozvoje vzdělávání v ORP Zlín II". [14]

#### <span id="page-24-1"></span>**2.1 Prieskum o využití 3D tlačiarní vo výuke**

Mnohí vyučujúci zo škôl zapojených do projektu Průša pro školy zverejnili svoje myšlienky na internete. Vďaka odozvám je ľahšie posúdiť čo motivovalo učiteľov k zavedeniu 3D modelovania do ich hodín informatiky a prísť na to, ako namotivovať ďalších vyučujúcich.

Vyučujúci, ktorí 3D tlač zakomponovali do svojej výuky v hodnotení pre projekt Průša pro školy spomínali plusy ako podpora nápadov a využitie fantázie. Nevyužívajú však tlač len na hodinách informatiky ale aj na výrobu pomôcok pre iné predmety v škole, prípadne súčiastky pre projekty v elektrotechnike a robotike. [12]

Projekty zapojených škôl je možné prezrieť si na webovej stránke PrusaPrinters. [15] Učitelia tam môžu vyberať z množstva postupov na výrobu svietnikov, informačných ceduliek, geodosiek, chemických stavebníc organických zlúčenín a ďalších návrhov projektov. Projekty sú zamerané nie len na informatiku ale aj matematiku, fyziku, chémiu, biológiu a ďalšie oblasti vzdelávania. Školy prichádzali aj s kreatívnymi nápadmi na pomôcky do hodín iných predmetov alebo hry. Na obrázku 10 možno vidieť sudoku, ktoré vytvorila pre projekt Průša pro školy základná škola Komenského v Zlíne.

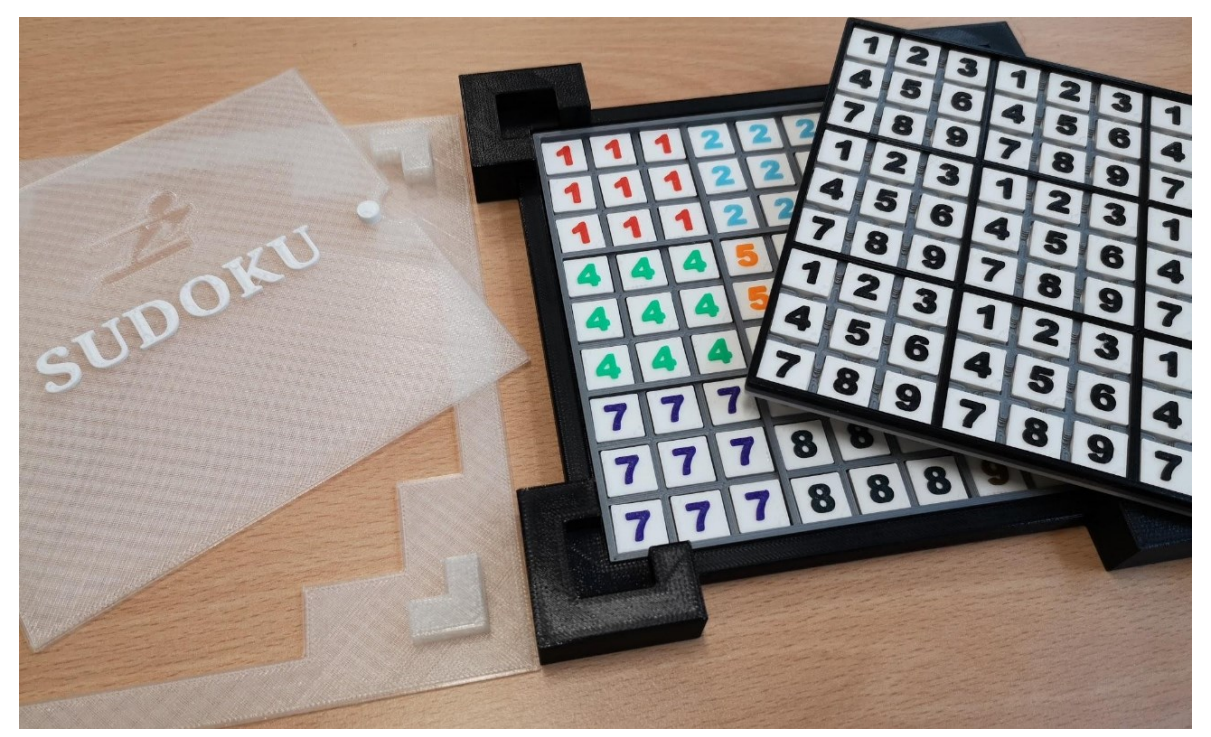

Obrázok 10 Sudoku vytvorené pre projekt Průša pro školy, ZŠ Komenského 2, Zlín [16]

<span id="page-25-0"></span>V ZŠ Kaznejov učia žiakov pracovať s 3D tlačiarňou Original Prusa MINI+. Žiaci upravujú už existujúce modely, tvoria vlastné objekty a následne ich tlačia. Zoznamujú sa tiež s jednotlivými komponentami tlačiarne a ich údržbou. Pre modelovanie využívajú TinkerCAD a SketchUp. Výsledné modely upravujú pre tlačiareň v programe PrusaSlicer. [17]

Vyučujúci zo ZŠ Praha 7 pre modelovanie taktiež využívajú voľne dostupný a na prácu jednoduchý online editor TikerCAD. Ohlasy žiakov, ktorých úlohou bolo vymyslieť zberateľské predmety a vymodelovať ich boli pozitívne. Podľa vyučujúceho boli žiaci motivovaní, kreatívni a do úlohy vložili viac úsilia než obvykle. [18]

TinkerCAD bol ako sa ukázalo veľmi populárnym aj v iných školách. Základná škola v Stráži zoznámila svojich žiakov s 3D tlačou, konštrukciou 3D tlačiarne a online modelovacím programom TinkerCAD pri dobrovoľnej akcii Code Week. Žiaci si tam vytvárali svoje prvé návrhy mincí. [19]

V ZŠ a MŠ Ivančice a Nemčice sa uskutočnil projekt, ktorého sa zúčastnili aj tí najmenší, žiaci 1.triedy. Deťom bol s ohľadom na ich vek odborníkom, ktorého si škola prizvala, vysvetlený celý proces 3D tlače. Deti si mohli prezrieť vopred vytlačené výrobky a vyskúšať si niektoré jednoduchšie softwary pre maľovanie. [20]

#### <span id="page-26-0"></span>**2.2 Dotazníkové šetrenie na základných školách**

Pre zistenie aktuálneho stavu ako aj názoru vyučujúcich a detí na prvom stupni základných škôl boli vyhotovené dva dotazníky. V prvom dotazníku smerovanému učiteľom základných škôl bolo položených 7 otázok zameraných predovšetkým na to, či:

- Vlastnia školy 3D tlačiareň?
- Čo viedlo k jej kúpe? / Ak škola 3D tlačiareň nevlastní, prečo tomu tak je?
- Čo by podľa učiteľov motivovalo ich samotných alebo školu k zabezpečeniu 3D tlačiarní?

Druhý dotazník bol zameraný na žiakov druhého až piateho ročníka základných škôl. Od tých bolo cieľom zistiť ich záľuby a predstavy o tom, čo by chceli tvoriť. Ide hlavne o zaujatie a motivovanie týchto žiakov k 3D modelovaniu, a preto je dôležitou súčasťou zozbierať informácie o tom, čo by ich bavilo.

Dotazníky obsahovali uzavreté dichotomické otázky a otvorené otázky so stručnou odpoveďou. Navrhnuté tak, aby zaznamenali všetko podstatné a nezabrali príliš veľa času vyplňovaním, čo môže vypĺňajúceho odradiť. Pre deti boli navrhnuté farebnejšie dotazníky, sústredené skôr na ich záujmy s možnosťou doplniť stručné odpovede do otvorených otázok alebo zaškrtnúť viacero vhodných možností. Dotazníky boli prevedené aj do online podoby z dôvodu ich ľahšieho a rýchlejšieho šírenia. Vyplniť ich mohli vyučujúci aj žiaci anonymne vo forme google forms, ktorý som zvolila nakoľko poskytoval možnosť vkladať k odpovediam aj názorné obrázky, čo malo spraviť dotazník príťažlivejším pre deti.

### <span id="page-27-0"></span>**2.3 Vyhodnotenie dotazníkového šetrenia na základných školách**

Za najviac odpovedí a záujem o zapojenie sa do výskumu vďačíme Zlínskym školám, ktoré boli cielene kontaktované a poskytli nám až cez 300 vyplnených dotazníkov. Mailom bolo oslovených viac ako 100 škôl. Dve z oslovených škôl sa ozvali s odpoveďou, že u nich informatika zatiaľ vyučovaná nie je.

Internetových dotazníkov, ktoré boli šírené cez sociálne siete aj mailom sa celkom zúčastnilo 19 vyučujúcich. Zarátaní v tabuľkách vzhľadom k správnemu vyplneniu dotazníkov sú 17 z toho 12 z nich učí informatiku. Online tiež vyplnilo dotazník 112 žiakov, z toho 106 odpovedí bolo možné zarátať do prieskumu.

Papierové dotazníky vyplnilo 18 učiteľov, z týchto však šiesti nevyplnili informácie o sebe, a tak sú zahrnutí len v závere vyhodnotenia dotazníkov. Žiakov bolo v papierových dotazníkoch zúčastnených 338, z toho piatich nebolo možné zaradiť vekovo alebo podľa pohlavia.

Celkovo je v tabuľkách zarátaných 29 učiteľov a 439 žiakov, pričom chlapcov sa zúčastnilo 228 a dievčat 211. Priemerným vekom zúčastnených chlapcov aj dievčat je približne 9 a pol roka. Priemernou dĺžkou praxe u zúčastnených učiteľov je o málo menej než 16 rokov.

Vo všetkých prípadoch dotazníkového šetrenia sa jednalo o základné školy na území Českej Republiky s prevažnou väčšinou škôl v Zlínskom kraji, a to 82,76%.

| Roky praxe | Povedomie o projekte | Ochota vyučovať 3D tlač |
|------------|----------------------|-------------------------|
|            | "Průša pro školy"    | na 1.stupni ZŠ          |
| $<$ 3      | 20%                  | 80%                     |
| $3-9$      | 80%                  | 80%                     |
| $10-19$    | 43%                  | 71%                     |
| $20 - 30$  | 43%                  | 71%                     |
| >30        | 40%                  | 80%                     |

<span id="page-27-1"></span>Tabuľka 1 Vzťah medzi rokmi praxe a povedomí o 3D tlače a jeho výuke

Tabuľka 2 Súhrnná tabuľka o povedomí a ochote zapojenia 3D tlače do výuky

<span id="page-27-2"></span>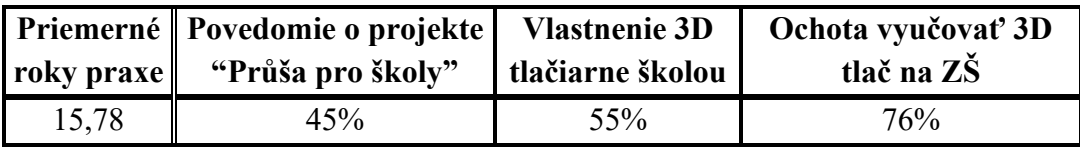

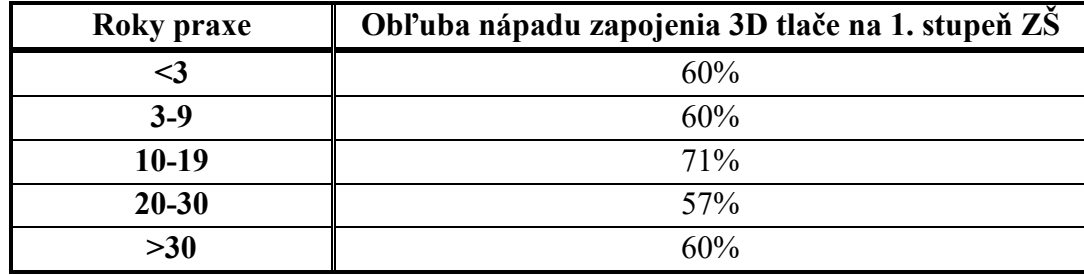

<span id="page-28-0"></span>Tabuľka 3 Obľuba zapojenia 3D tlače do ZŠ učiteľmi vzhľadom na roky ich praxe

Veľmi prekvapivým zistením bolo, že najmenej informovaní učitelia boli tí s praxou nie dlhšou než 3 roky (tabuľka 1). Určite to však nie je pravidlom nakoľko sa jedná o pomerne malú vzorku opýtaných osôb.

Potešujúcim zistením bolo, že ochota vyučovať 3D tlač na školách, a to či už v rámci výuky informačných technológií alebo ako krúžok bola väčšinová (tabuľka 2). Podobne je na tom aj obľuba nápadu zapojenia 3D tlače na 1. stupeň ZŠ (tabuľka 3).

<span id="page-28-1"></span>

| Kraj          | Povedomie o projekte Zapojenie sa do   Vlastnenie 3D   Ochota vyučovať<br>"Průša pro školy" | projektu | tlačiarne školou | 3D tlač |
|---------------|---------------------------------------------------------------------------------------------|----------|------------------|---------|
| Zlínsky       | 8/24                                                                                        | 6/24     | 13/24            | 18/24   |
| $In\acute{v}$ | 5/5                                                                                         | 4/5      | 3/5              | 5/5     |

Tabuľka 4 Vzťah medzi krajmi v ČR a výukou 3D tlače

Z tabuľky 4 vidieť, že zapojení boli prevažne vyučujúci zo Zlínskeho kraja. Okrem nich sa však našlo 5 učiteľov z iných krajov Českej Republiky, a to z Plzeňského, Pardubického, Stredočeského kraja a z Prahy. Tieto odpovede však vzhľadom na malý počet zúčastnených z rôznych oblastí nemožno dôveryhodne porovnať medzi sebou. Nedá sa hovoriť o aplikovateľnosti výsledkov pre celú republiku ale na základe odpovedí od 24 učiteľov Zlínskeho kraja môžeme vyhodnotiť, že minimálne v Zlínskom kraji budú tieto tvrdenia viac menej platiť. Ako pozitívum možno brať to, že aj napriek relatívne nízkemu povedomiu o projektoch na získanie 3D tlačiarne zdarma alebo jej chýbaniu na škole sú opýtaní učitelia ochotní 3D tlač v školách vyučovať.

Pri otázke v akom rozsahu si vedia vyučujúci predstaviť zapojiť 3D tlač na 1.stupeň ZŠ, sa učitelia väčšinovo zhodli na tom, že sú za vyučovanie tejto oblasti ale mimo výuku. To znamená vytvoriť samostatný krúžok, prípadne seminár (tabuľka 5).

<span id="page-29-0"></span>

| Ochota vyučovať<br>3D tlač na škole                                                                 | Aplikovanie 3D tlače v hodinách                                                  | Najviac vyučované<br>predmety                                     |
|----------------------------------------------------------------------------------------------------|----------------------------------------------------------------------------------|-------------------------------------------------------------------|
| Áno                                                                                                 | Krúžok, seminár alebo voliteľná informa-<br>tika mimo výuku<br>1 hodina / týždeň | Informatika, mate-<br>matika, fyzika a<br>predmety 1.stupňa<br>ΖŠ |
| Možno                                                                                               | Bez návrhu na časový rozsah                                                      | predmety 1. stupňa<br>ΖŠ                                          |
| Výrazné NIE v rámci výuky informatiky -<br><b>Nie</b><br>ΖŠ<br>ako krúžok no bez účasti vyučujúcich |                                                                                  | predmety 1.stupňa                                                 |

Tabuľka 5 Ochota výuky 3D tlače a učiteľmi navrhovaný rozsah výuky

Našlo sa aj niekoľko učiteľov, ktorí si vedia predstaviť, že výuke 3D tlače vyhradia 1 vyučovaciu hodinu týždenne. Naopak opýtaní, ktorí boli vyslovene proti zaradeniu 3D tlače do škôl a nechceli ju vyučovať túto svoju odpoveď obhajovali tým, že už teraz sa v školách nestíha, a to čo je v RVP má prednosť. Tí, ktorí však boli proti tvoria len menšinu a učitelia, ktorí sú ochotní 3D tlač žiakov učiť je omnoho viac. Niektoré školy podľa dotazníkov aktívne 3D tlačiareň už využívajú, a to v školskej družine.

Najväčšou motiváciou pre učiteľov pre zapojenie sa do projektu o výhru 3D tlačiarne bolo získanie tlačiarne zadarmo. Jej zaobstaranie do školy ako aj zapojenie sa do projektu "Průša pro školy" by boli ochotní zvážiť na základe získania 3D tlačiarne, z dôvodu načerpania skúseností s novými technológiami, a pretože chcú reagovať na rýchlo meniacu sa dobu a požiadavky detí. Na druhej strane najčastejšie uvádzaným dôvodom nezapojenia sa do projektu bol nedostatok informácií. Len v niektorých prípadoch to bol úplný nezáujem vyučujúceho.

V tabuľke 6 si možno všimnúť, že sú žiaci prvého stupňa ZŠ väčšinou informovaní o nových technológiách ako aj o 3D tlači, aj ak len veľmi povrchne. V každom veku víťazil medzi obľúbenými predmetmi telocvik a to bez rozdielu na pohlavie. V podobnom duchu trávia opýtaní žiaci aj svoj voľný čas a to športovými činnosťami. Mnoho z nich sa však rado vyžije aj kreatívne a túto voľnosť a tvorenie chcú mať aplikované aj vo výuke.

<span id="page-30-1"></span><span id="page-30-0"></span>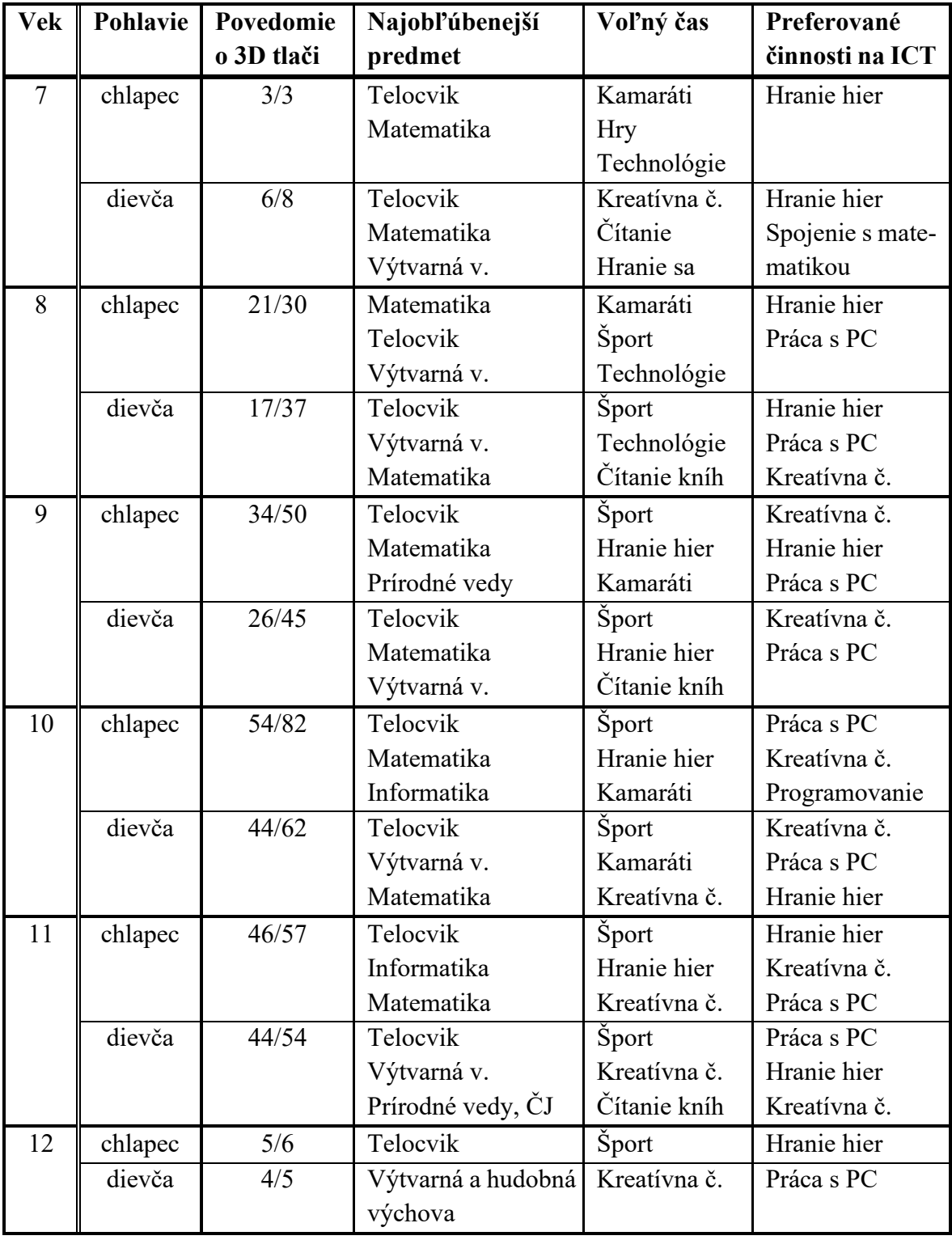

Tabuľka 6 Povedomie o 3D tlači žiakmi ZŠ a ich preferované činnosti

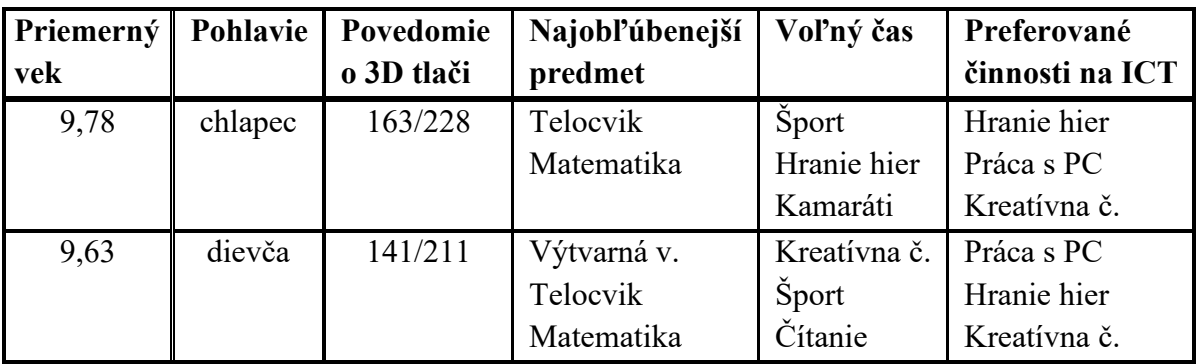

Tabuľka 7 Súhrnná tabuľka preferencií žiakov a ich povedomí o 3D tlači

V tabuľke 7 sa potvrdilo, že žiaci zúčastnení prieskumu majú v obľube telocvik, matematiku a u dievčat sa častokrát nachádzala v odpovediach aj výtvarná výchova. Zatiaľ čo u chlapov vedie medzi voľnočasovými aktivitami šport, u dievčat to sú kreatívne činnosti. Obe pohlavia by však radi na hodinách informatiky viac využívali technológie, počítač a chlapci by v prevažnej väčšine radi trávili čas hraním hier.

<span id="page-31-0"></span>

| Pohlavie | Preferované predmety vytvorené 3D tlačou | V percentách [%] |
|----------|------------------------------------------|------------------|
| chlapec  | Niečo pre rodinu                         | 62               |
|          | Hračky a figúrky                         | 57               |
|          | Niečo pre kamarátov                      | 56               |
|          | Ozdoby, niečo na sviatky                 | 42               |
|          | Pomôcky do školy                         | 25               |
| dievča   | Niečo pre rodinu                         | 75               |
|          | Niečo pre kamarátov                      | 72               |
|          | Ozdoby, niečo na sviatky                 | 64               |
|          | Hračky a figúrky                         | 57               |
|          | Pomôcky do školy                         | 37               |

Tabuľka 8 Žiakmi preferované predmety vytvorené 3D tlačou

Deťom sa nápad 3D tlače páčil, zaujal ich. Z ich odpovedí v dotazníku bolo možné vyčítať, že najväčšou motiváciou pre deti bez rozdielu na vek a pohlavie spočíva v možnosti darovať niečo vytvorené svojim milovaným (tabuľka 8). Na základe toho je možné pre žiakov navrhnúť úlohy, ktoré budú tkvieť vo výrobe praktických alebo ozdobných predmetov, ideálne drobností, ktoré si deti budú môcť nechať alebo ukázať rodičom.

Najčastejšie zmieňované nápady na výrobky boli miniatúry a figúrky rôznych reálnych predmetov. U chlapcov to boli prevažne modely vozidiel, dopravných prostriedkov ale aj figúrky zvierat. Dievčatá písali podobné nápady na predmety, a to prevažne figúrky zvierat. Medzi menej častými ale zhodujúcimi sa naprieč vek a pohlavie bola žiakmi uvádzaná tvorba obalov a doplnkov pre elektroniku, kľúčenky a prívesky, kelímky či držiaky na ceruzky a iné drobné predmety.

Po spätnom pohľade na dotazníky bolo možné si okrem iného všimnúť, že mnohým deťom chýbala motivácia a názor na veci. K otázke "Na hodinách informatiky by som chcel/chcela robiť" vyplnilo viac než 30 detí slovo "neviem". 17 žiakov pre túto otázku dopísalo do odpovede vetu "V 3.triede nemáme ITC". Je možné, že túto odpoveď napísali na pokyn vyučujúceho, čím sa nanešťastie pozbavili slobodného slova, a na otázku svoju skutočnú odpoveď nenapísali. Treba si uvedomiť, že deti sú v tomto veku hravé a kreatívne. Ich pohľad na svet je iný, narozdiel od dospelých nevidia zábrany a medze, tie im staviame my. U detí, ktoré vyplnili otázku samy za seba bolo možné naraziť na to, že na informačných technológiách by chceli počítať, kresliť, hrať sa. Tieto odpovede samozrejme úplne nie sú vždy zlúčiteľné s realitou, dotazovaní žiaci ale v mnohých prípadoch ešte hodiny informatiky nemali. Ich odpovede ale v žiadnom prípade nemožno pokladať za zlé alebo nesprávne. Na informatike predsa je možné aj počítať a kresliť.

Aj na týchto príkladoch vidieť ako môžu byť žiaci ovplyvnení učiteľmi. Školstvo v aktuálnom stave nepodporuje slobodné myslenie a rozvíjanie kreativity. Naopak sa stále stretáme so situáciami, kedy sú žiaci dirigovaní a konajú bezmyšlienkovito na príkaz vyučujúceho. Nemajú potom šancu a ani chuť prejaviť svoje nápady alebo myšlienky a častokrát to končí tým, že pri otázke učiteľa "Čím by ste sa radi zaoberali na tomto predmete?", "Čo očakávate od tohto predmetu?" sa dočkáte od žiakov len ticha alebo jednoduchého "neviem", či "je mi to jedno".

Poučením z vyhodnocovania dotazníkov bolo to, že je vhodné upozorniť vyučujúcich na spôsob akým treba deťom dotazník predstaviť a hlavne ako ho vypĺňať. V mnohých prípadoch sa stávalo, že deti nevedeli ako správne vyplniť určité položky alebo ako zaškrtnúť políčko. Do budúcna by bolo vhodné namotivovať aj samotných učiteľov alebo pripraviť materiál k predstaveniu informatiky a tematiky 3D tlače, ktoré by žiakom podali. Na niektorých dotazníkoch bolo viditeľné, že nedostatok záujmu o vyplnenie nepochádzal čisto zo strany žiakov ale bol skôr dôsledkom nedostatočnej informovanosti pred jeho vypĺňaním. Žiaci nemali žiadne povedomie o tom, čo je to 3D tlač. Bolo by preto bývalo vhodnejšie pre deti vytvoriť jednoduchý úvod na tému 3D tlače a toho čo to je a ako funguje aj v papierovej podobe, podobne ako to bolo urobené v online dotazníkoch.

Zistením bol aj fakt, že žiaci v tomto veku sa potrebujú kreatívne vyžiť, mnohých baví pohyb ale aj kreslenie a matematika, čo sú oblasti, ktoré sa s 3D modelovaním určite dajú spojiť. Najdôležitejšie bolo prísť na to, či zavedenie 3D tlače na prvý stupeň základných škôl má zmysel. Z dotazníkov, ktoré sa podarilo vyzbierať vyplýva, že to rozhodne zmysel má a žiaci sú pre nápad nadchnutí (tabuľka 9). Učitelia sa taktiež zavedeniu nebránia a väčšinovo boli opýtaní za výuku tejto oblasti.

<span id="page-33-0"></span>

| Pohlavie žiaka | Počet hlasujúcich | Obľuba nápadu zapojenia 3D tlače do výuky |
|----------------|-------------------|-------------------------------------------|
| chlapec        | 212               | ★★★★☆                                     |
|                |                   | 4,15/5                                    |
| dievča         | 198               | ★★★★☆                                     |
|                |                   | 4,49/5                                    |

Tabuľka 9 Obľuba zapojenia 3D tlače do výuky žiakmi

## <span id="page-34-0"></span>**3 NÁVRH ZAVEDENIA 3D TLAČE NA 1. STUPEŇ ZŠ**

Z dotazníkového šetrenia vyplynulo, že téma 3D tlače je pre žiakov prvého stupňa zaujímavou. Ukázalo sa tiež, že žiakom v tomto veku nie je technológia neznáma ale naopak už sa s ňou stretli alebo o nej aspoň počuli.

Pretože z dotazníkového šetrenia učiteľov nie je možné vyvodiť závery, ktoré by sa dali uplatniť na celú populáciu, bolo potrebné zvážiť na akým smerom sa vybrať a 3D tlač zaradiť do škôl.

Momentálne v RVP dochádza k zmenám hlavne čo sa týka výuky informatiky. Podľa nového plánu má byť informatika zaradená už na prvý stupeň základných škôl v minimálnej časovej dotácii dvoch hodín. Nakoľko však stále nie je jasné ako sa s touto úpravou školy popasujú nie je možné hneď zaradiť 3D tlač do hodín informatiky. Častým problémom vyučujúcich je práve to, že nestíhajú prebrať potrebné učivo. Na základe týchto skutočností vyhrala druhá varianta zaradenia 3D tlače do škôl, a to formou krúžkovej činnosti.

## <span id="page-34-1"></span>**3.1 Zaradenie 3D tlače v ŠVP**

Na prvom stupni základného vzdelávania si žiaci podľa RVP prostredníctvom hier, experimentovania, diskusií a iných aktivít vytvárajú prvé predstavy o spôsoboch, akými sa dajú dáta a informácie zaznamenávať. Objavujú tiež informatické aspekty sveta vôkol nich. V priebehu základného vzdelávania si žiaci začínajú vyvíjať funkčné technické riešenia problémov a osvojujú si prácu s technológiami. [21]

3D tlač ako krúžok je najvhodnejšie začleniť na prvý stupeň ako jednu hodinu za týždeň. Plán krúžku a materiály k nemu sú aktuálne vytvárané a cielené pre vekovú kategóriu detí od 8 do 11 rokov.

Žiaci si majú počas vyučovania osvojiť znalosti zo vzdelávacej oblasti informatiky, matematiky ako aj geometrie a zasiahne sa čiastočne aj do umenia a kultúry. Majú príležitosť aktívne tráviť voľný čas, kedy sa naučia niečo nové, zábavné a kreatívne sa vyžijú. Práve kreativita žiakom v tomto veku najviac v školským predmetoch chýba a žiadajú si ju ako bolo vidieť vo vyhodnotení dotazníkového šetrenia.

Aditívna výroba má žiakov naučiť zrealizovať ich nápady, podporiť kreativitu, vďaka tvorbe fyzického produktu pochopiť jeho podstatu a zároveň ich pripraviť na budúcnosť. Žiakov nad jedenásť rokov býva náročnejšie namotivovať a nadchnúť pre učenie sa dizajnu

a technických predmetov. Proces 3D tlače a prevedenie ich dizajnu do reality môže žiakov zaujať a ukázať im zábavnú stránku tohto odvetvia. [22]

Počas aktivít krúžkovej činnosti žiak nadobúda kompetencie k učeniu, k riešeniu problémov, komunikatívnu kompetenciu, sociálnu a personálnu kompetenciu, občiansku kompetenciu a pracovnú kompetenciu.

Kritériom pre úspešné zvládnutie krúžku bude pravidelná účasť a aktívne podieľanie sa na praktických úlohách. Hodnotenie žiakov bude len ústne a formou spätnej väzby ako aj sebareflexie zo strany žiakov.

#### <span id="page-35-0"></span>**3.1.1 Dlhodobý cieľ**

Dlhodobým cieľom je vzdelávanie s dôrazom na rozvíjanie kreativity, komunikácie, spolupráce ako aj samostatnosti, rozvíjanie jemnej motoriky a kritického myslenia. Žiakom chceme umožniť získať rozhľad v technológiách, s ktorými v svojej budúcej profesii môžu prísť do kontaktu. Najväčší dôraz je však na motiváciu žiakov k budúcemu štúdiu technických odborov.

#### <span id="page-35-1"></span>**3.1.2 Krátkodobé ciele**

- Inovácia, reagovanie na rýchlo sa meniacu dobu.
- Modernizácia a atraktivita školy.
- Oboznámenie učiteľov aj žiakov s novými technológiami používanými v rôznych odvetviach priemyslu, dizajnu, vedy a ďalších.
- Rozšírenie ponuky praktických a kreatívnych činností v škole.
- Ďalšie využitie v školách tvorba pomôcok, prepájanie s predmetmi matematiky, geometrie, fyziky, výtvarnej výchovy a ďalších.

## <span id="page-35-2"></span>**3.2 Materiály pre učiteľov a žiakov**

Pre tento krúžok 3D tlače sú navrhnuté ako pracovné listy pre žiakov, tak aj materiál k hodinám pre vyučujúcich.

Všetky materiály je možné vypĺňať digitálne cez tablet alebo v klasickej papierovej podobe. Digitálna podoba materiálov je dostupná na cloudovej službe Ulož.to cez zdieľaný odkaz [23]. Je tu tiež možnosť vytvoriť z listov pracovný zošit.

Víziou bolo vyhotoviť pracovné listy, ktoré bude žiak môcť založiť do svojho portfólia a čerpať z nich informácie aj po čase.

Z jednej strany papiera je úvod do aktuálne preberanej témy a prípadne postup práce. Na druhej strane sa nachádza samotný pracovný list pre žiaka, ktorý si bude môcť vyplniť. Žiak má na konci pracovného listu možnosť ohodnotiť svoju prácu na cvičení. Počas krúžku má byť žiak vedený k samostatnému posudzovaniu svojich znalostí a schopností, samostatnému vypracovávaniu a riešeniu úloh ale aj komunikácii s ostatnými.

V materiáloch pre vyučujúcich sa nachádza ku každej z hodín organizačná forma a metódy výuky, ciele hodiny podľa bloomovej taxonómie, potrebné pomôcky a didaktická technika, užitočné zdroje a kľúčové pojmy.

Na cvičeniach chceme zapojiť všetky učebné štýly VARK (Visual, Aural, Read/Write, Kinestetic). Žiaci majú možnosť vidieť čo sa deje a ako učiteľ pracuje s programom, počúva výklad a diskutuje so spolužiakmi, vypĺňa pracovné listy a sám si skúša vypracovať zadané úlohy na počítači. Je však nutné podotknúť, že sa štýly učenia nedajú tak jednoducho v praxi deliť. Každý jedinec sa učí svojim vlastným spôsobom a tempom. Platí tiež, že jeden a ten istý žiak využíva rôzne predmety rôznym štýlom. Najlepším riešením je preto všímať si ako učiteľ svojich žiakov a odpozorovať aké typy činností im vyhovujú. Ako pristupuje žiak k riešeniu samostatných úloh? Rád si do poznámok kreslí alebo sa veľa pýta a diskutuje? Na základe toho, je možné potom z niektorých činností ubrať, pridať alebo pozmeniť spôsob výuky.

Podľa H.Gardnera sa člení inteligencia a z nej odvodené štýly na logicko-matematickú, lingvistickú, priestorovú, telesno-pohybovú, hudobnú, intrapersonálnu, interpersonálnu a neskoršie pridanú prírodovednú a existenciálnu. [24] Aj tieto štýly boli pri vytváraní materiálov brané do úvahy. Každý zo žiakov bez ohľadu na jeho druh inteligencie by mal v cvičení nájsť činnosť, ktorá mu vyhovuje. To znamená komunikácia s ostatnými, manuálna činnosť, napodobňovanie, samostatná práca, spolupráca a rozhovor. Ťažšie môže byť nájsť spôsob akým do výuky zapojiť melódiu či spievanie. Naopak vo vyšších ročníkoch a po zvládnutí základov je možno zapojiť mnoho učiva z matematiky a prepojiť ho do výuky 3D tlače.

V pláne jednotlivých hodín je snaha o to, aby učiteľ vo výuke používal metódy slovné, názorne demonstračné aj praktické. Uplatňovaný má byť konštruktivistcký prístup k výuke. Najviac by mali zaberať metódy aktivizujúce, preto veľkú časť cvičení zaberá diskusia, práca s textom a práca na projekte. V každej hodine sa má vyučujúci snažiť aktívne zapojiť každého zo žiakov minimálne v rámci diskusie. Všetky cvičenia sú postavené tak, aby boli žiaci tvorcami a učiteľ ich len viedol a zoznamoval s novými informáciami a činnosťami, ktoré potom môžu využívať pri samostatnej činnosti a tvorbe.

Rovnako sú počas výuky využité rôzne organizačné formy. Striedajú sa frońtálna, kooperatívna forma výuky a samostatná práca žiakov. Frontálna, ktorá spočíva v dominantnom postavení učiteľa a naslúchajúcich žiakoch je využitá v úvode cvičení, počas ktorých učiteľ predáva nové informácie žiakom. Kooperatívna výuka funguje v momentoch, kedy spoločne celá trieda vrátane vyučujúceho rieši nejaký problém alebo diskutuje či si vzájomne pomáha s riešením. Samostatná práca žiakov je uplatňovaná vo väčšine času jednotlivých hodín, kedy žiak skúša prakticky využiť nové znalosti.

Spísaná je tiež prípadná príprava na hodinu a organizácia hodiny, teda to, ako by mohla hodina vyzerať.

Za každým takýmto popisom hodiny má učiteľ voľnú stránku na poznámky, pripomienky, alebo úlohy a zhrnutie z hodiny. Tento súbor listov je vytvorený ako zošit.

Články k technológiám vo vzdelávaní a 3D tlači v školách vytvára aj projekt Nadácie O2, O2 Chytrá škola. Ten sa snaží naučiť učiteľov, žiakov aj ich rodičov ako správne využívať rôzne technológie bezpečne. [25]

#### <span id="page-37-0"></span>**3.3 Priebeh jednotlivých hodín**

Prvou preberanou látkou by malo byť úplne základné zoznámenie sa žiaka s pojmami útvar a objekt, teda 2D a 3D objektami. Postupne sa prechádza z veľmi zjednodušeného fungovania 3D tlače a ukážky toho ako funguje k 3D návrhom a modelom.

Spomenuté sú dva spôsoby získania 3D modelu, a to vyhľadanie návrhu v katalógu a navrhnutie 3D modelu v na to určenom software ako je napríklad TinkerCAD alebo SketchUp.

Výrazná časť hodín je vyhradená aj na diskusiu, ktorú považujem za veľmi dôležitú v procese učenia. Diskusia si vyžaduje interakciu medzi žiakmi a učiteľom. Jej kvalita výrazne závisí od vzťahu, ktorí medzi sebou účastníci rozhovoru majú. Dá sa riadiť, a práve túto úlohu preberá vyučujúci. Nejde predpokladať kam sa myšlienky a názory v jej procese posunú ďalej. Učiteľ preto potrebuje vedieť ako reagovať na rôzne situácie a názory svojich žiakov. Pokiaľ sa naučí viesť s nimi dobrú diskusiu, žiaci si toho z hodín odnesú oveľa viac. Nielen, že sú žiaci aktívnymi účastníkmi hodiny, ale sú tiež nútení sa zamýšľať nad vyjadreniami ostatných účastníkov diskusie a zvažovať ich pohľad na tému. Aktívne zdieľajú názor, ale aj aktívne načúvajú. Učiteľ pomocou diskusie utvára a upevňuje vzťahy v skupine a nepôsobí tak neosobne ako pri klasickej frontálnej výuke. [26]

Jedna z výukových metód, na ktorú v hodinách netreba zabúdať je názorno-demonštračná metóda. S jej využitím bude hodina efektívnejšia, a preto by ju učiteľ mal ovládať. Hodiť sa mu bude pri ukážkach práce so softwarom, ale aj pri vysvetľovaní a ukážke toho, ako funguje 3D tlačiareň. Demonštrácie sú obvykle naplánované a majú svoju postupnosť. Najbežnejšími krokmi demonštrácie sú:

- 1. Uvedenie do témy Čo sa bude znázorňovať?
- 2. Relevancia Prečo je to potrebné? Načo sa to využíva? Kde nájdeme uplatnenie?
- 3. Aplikácia, nástroje, stroje, proces Ako "s tým" efektívne a bezpečne pracovať?
- 4. Záver Zhrnutie toho, čo bolo prebrané a kam smerujeme ďalej.
- 5. Kontext a dôsledky [27]

V závere krúžku je pre žiakov pripravený dotazník, ktorí by žiaci mali odovzdať svojmu vyučujúcemu. Na základe neho potom môže učiteľ zvážiť úpravu úloh alebo pridanie niečoho nového. Žiakom sú kladené otázky na to, čo sa im na krúžku páčilo, čo sa naučili, čo by ich ešte zaujímalo a podobne.

Celkovo je naplánovaných približne 10 hodín. Prvých 6 hodín je plánovaných na 60 minút, zatiaľčo posledné dve hodiny môžu výjsť na 2-3 hodiny v závislosti od počtu a šikovnosti žiakov.

#### <span id="page-38-0"></span>**3.3.1 1. hodina: 3D objekty**

V úvode krúžku, pred vstupom do témy 3D tlače je vhodné žiakom vysvetliť základný rozdiel medzi 2D a 3D objektami, teda medzi útvarom a objektom. V čom sa objekty líšia? Aké majú rozmery? Vyučujúci by mal mať vôkol seba dostatok predmetov, na ktorých môže žiakom tieto rozdiely vysvetliť alebo nakresliť na tabuľu. So žiakmi si môžu uvádzať rôzne príklady a rozhodovať o ich zaradení medzi 2D alebo 3D objekty.

Pre žiakov je pripravený pracovný list. Na jeho druhej strane nájdu úvod do 2D a 3D objektov, ktorý pre ne bude slúžiť ako zdroj poznámok. V pracovnom liste si vypĺňajú otázky. Aké sú rozmery 2D a 3D objektov? V ďalšej úlohe potom kreslia zadané objekty štvorec a kocku. Rozhodujú o tom, ktorý z nich je 2D a 3D objekt.

Po vypracovaní si vyučujúci so žiakmi ich odpovede prechádza. Vhodné je aj kolokvium, kde sa zopakujú nové informácie.

V závere hodiny môže učiteľ motivačne ukázať krátke video 3D tlače žiakom a uviesť ich tak do témy ďalšej hodiny.

Cieľom hodiny je, aby žiak vedel vlastnými slovami popísať aký to je 2D a 3D objekt, aký je medzi nimi rozdiel a uviesť príklady. Žiak má dokázať zaradiť ľubovoľný objekt medzi 2D alebo 3D objekty.

#### <span id="page-39-0"></span>**3.3.2 2. hodina: 3D tlač**

Niektorí so žiakov už s 3D tlačou majú skúsenosť alebo o nej aspoň počuli. Učiteľ môže na úvod hodiny zistiť, aké majú žiaci skúsenosti a povedomie o tejto oblasti. Kto už sa stretol s pojmom 3D tlač? Kto už videl 3D tlačiareň? Ako asi funguje? Čo môžete 3D tlačiarňou vyrábať? Za zmienku stojí spomenúť video z minulej hodiny a naviazať na rôzne odvetvia ako priemysel, veda a zdravotníctvo využívajúce 3D tlačiarne. Dievčatá možno zaujať výrobou šperkov a doplnkov, chlapcov výrobou dielov, ktoré sa už nikde nedajú zohnať.

Pred vysvetľovaním 3D tlače učiteľ naskôr zisťuje prekoncepty žiakov o fungovaní 3D tlače. Na tie bude naväzovať svoje vysvetľovanie. Opis 3D tlače žiakom nemusí byť detailný, ide skôr o povrchné vysvetlenie žiakom, z akých krokov sa 3D tlač skladá. Od myšlienky až po postproccesing. V prípade dotazov žiakov ohľadne problematiky by však vyučujúci mal mať nejaké znalosti, prípadne môže dohľadať videá, ktoré sú dnes dostupné na rôznych platformách. Vďaka videu si žiaci môžu utvoriť lepší prehľad o niečom čo nemôžu reálne vidieť. Video by však nemalo byť dlhšie než 2-3 minúty. Žiaci v tomto veku nemusia udržať dlhšie pozornosť.

Žiaci majú opäť pripravené pracovné listy s poznámkami, kde majú jednotlivé kroky tlače popísané. V pracovnom liste sa venujú otázkam na to, čo všetko je možné vytvoriť pomocou 3D tlačiarní a v akých jednoduchých 5 krokoch prebieha 3D tlač.

Po vypracovaní úloh by mali potom žiaci svoje odpovede zdieľať a porovnať s odpoveďami svojich spolužiakov. Učiteľ ich môže doplniť a zhrnúť hodinu. Opäť na záver uvedie tému ďalšej hodiny, ktorou bude 3D modelovanie.

Cieľom hodiny je žiakova schopnosť popísať vlastnými slovami postupnosť 3D tlače. Žiak má vedieť vymyslieť nejaký návrh spôsobu jej využitia.

#### <span id="page-40-0"></span>**3.3.3 3. hodina: úvod do 3D modelovania**

Prebehnúť by malo opakovanie z minulej hodiny, a to formou diskusie. Ako funguje 3D tlač? Aké objekty možno vytvárať? Aké nápady majú žiaci na konkrétne využitie tlačiarní? Majú žiaci predstavu kde je možné 3D návrh nájsť alebo vytvoriť?

Učiteľ predvedie žiakom ako a kde je možné njsť 3D návrhy modelov online. Je tu teda priestor aj na zistenie toho, ako žiaci vedia pracovať s webovými prehliadačmi a ako dokážu nachádzať informácie na internete. Žiaci v prvej polovici hodiny predovšetkým vnímajú, čo im premieta na plátne vyučujúci, na samostatné vyhľadávanie v katalógu akým je napríklad printables budú mať priestor.

Učiteľ tiež môže načrtnúť a stručne popísať možnosti tvorby vlastného návrhu v nejakom softwery. Tomuto však bude venovaná osobitná hodina a nie je preto nutné zachádzať do hĺbky.

Následne majú žiaci k dispozícii pracovný list s postupom práce a úlohami. Odpovedať majú na otázky kde nájdu už vytvorené 3D modely pripravené na tlač, v akých programoch môžu navrhovať svoj 3D model. Napokon si podľa spísaných krokov skúšajú vyhľadávať v kategóriách na printables 3D modely. V prípade potreby a nejasností zo strany žiakov by im mal byť k dispozícii vyučujúci, ktorý zodpovie ich otázky a poradí im.

Na konci hodiny môže učiteľ zhodnotiť prácu žiakov a zopakovať s nimi prebratú látku. Motiváciou na ďalšiu hodinu môže byť ukážka modelu v TinkerCADe, s ktorým sa žiaci budú učiť pracovať.

Cieľom hodiny je naučiť žiakov akými spôsobmi je možné získať či navrhnúť 3D model. Ide o prehľad a schopnosť vyhľadávania modelov v katalógu žiakmi.

#### <span id="page-40-1"></span>**3.3.4 4. hodina: praktická úloha 1**

Pred výukou sa vyučujúci bude musieť zoznámiť s TinkerCADom a prácou v ňom. Potrebné je vedieť ako vytvoriť triedu, pridať do nej žiakov a zazdieľať im odkaz pre prihlásenie sa do triedy. Do triedy potom môže učiteľ jednoducho pridávať žiakom projekty a sledovať ako na nich pracujú.

V začiatku hodiny učiteľ zistí, čo si žiaci pamätajú. Ako sa dá získať 3D model? Ako si môžeme navrhnúť vlastný?

Na začiatok je potrebné žiakom ukázať ako sa prihlásia do triedy, ktorú ma pre nich pripravenú učiteľ. Po zvládnutí prihlásenia sa pokračuje na zoznámenie s prostredím. Učiteľ ukáže žiakom ako si vytvoria nový návrh a premieta im na plátno svoju obrazovku, kde vysvetľuje prácu v TinkerCADe. Ako sa dá posúvať po ploche, ako je možné ju otáčať, približovať a čo sa kde nachádza sú činnosti, ktoré by žiakom mali byť ukázané.

V pracovných listoch si žiaci nájdu základné postupy obsluhy TinkerCADu. V liste môžu zhodnotiť ako zvládli prihlásenie sa. Spíšu si postupy k tomu, ako sa dá pohybovať po ploche a ako ňou otáčať, či približovať ju.

Na záver učiteľ zistí, čo bolo pre žiakov jednoduché a s čím mali naopak problém. Spoločne si môžu prejsť náročnejšie veci.

Ukážka vytlačeného 3D modelu môže byť dobrým naštartovaním zvedavosti žiakov do ďalšej hodiny. Tam si s učiteľom ukážu, ako vyzerá tento objekt v TinkerCADe, a čo sa s ním dá robiť.

Žiak má po tejto hodine vedieť ako sa prihlási do TinkerCADu, ako ho obsluhovať a ako sa orientovať po pracovnej ploche.

#### <span id="page-41-0"></span>**3.3.5 5. hodina: praktická úloha 2**

Učiteľ sa aj pred touto hodinou bude potrebovať pripraviť a nachystať si v TinkerCADe návrh objektu, ktorý žiakom na konci minulej hodiny ukázal. Vďaka tomu žiaci budú mať reálnu predstavu ako predmet vyzerá v návrhu a ako vyzerá po vytlačení. Tento objekt im môže učiteľ nechať kolovať aj na začiatku tejto hodiny. Čo si žiaci na objekte všimli? Vidia jednotlivé vrstvy? Ako bol predmet asi tlačený?

Môže byť opäť pripomenuté prihlásenie sa do TinkerCADu. Nevytvára sa už nový projekt, ale otváraný je žiakmi projekt, ktorý im učiteľ priradil ako úlohu do triedy. Projekt je možné si naklonovať k sebe a pracovať na ňom. To bude nutné žiakom ukázať.

Žiaci u seba uvidia 3D model objektu, ktorý mali možnosť držať v rukách a teraz majú priestor na to, aby si pozreli ako vyzerá v digitálnej podobe. Žiaci by mali dostať priestor, aby si sami skúsili zistiť, čo sa kde dá s objektom robiť. V pracovných listoch z prednej strany nájdu postup práce s nejakým objektom. Ako naň kliknúť, ako ho posunúť, otočiť, zmeniť veľkosť. Počas toho ako si skúšajú prácu s objektom môžu vypĺňať svoj postup práce do pracovného listu.

Na záver hodiny sa žiaci môžu medzi sebou podeliť o to, aké funkcionality našli, čo sa im podarilo s objektom spraviť, napríklad kde zmenia farbu alebo posunú objekt vyššie. Učiteľ môže túto diskusiu žiakov riadiť a doplniť o informácie, ktoré pokladá za dôležité.

Cieľom je, aby žiak vedel pohybovať, otáčať a meniť veľkosť, prípadne aj farbu objektu v TinkerCADe. Žiak by tiež mohol vedieť ako vykonať zmenu veľkosti objektu dvoma rôznymi spôsobmi. Jednak cez ťah za hranu objektu po jeho označení, jednak napísaním konkrétnych rozmerov.

V ďalšej hodine budú žiaci tvoriť svoje kľúčenky či prívesky. Učiteľ môže žiakom navrhnúť, aby si premysleli, čo na kľúčenkách chcú mať.

#### <span id="page-42-0"></span>**3.3.6 6. hodina: praktická úloha 3**

Aby sme žiakom prácu uľahčili a učiteľom taktiež, nie je potrebné od žiakov chcieť robiť kľúčenku úplne od nuly. Na internete je mnoho návrhov upravovateľných kľúčeniek rôznych tvarov a veľkostí, z ktorých učiteľ môže vybrať pred výukou dve až tri. Tieto vloží do projektu a zadá žiakom ako úlohu v TinkerCAD triede.

Žiaci by mali mať možnosť vybrať si z aspoň dvoch tvarov kľúčeniek, ktoré budú upravovať a pridávať na ne tvary. Učiteľ v začiatku môže so žiakmi zopakovať čo už žiaci majú poznať, prípadne s nimi prebrť ich nápady.

List, ktorý žiak dostane obsahuje stručný popis toho, ako vybrať a vložiť nejaký tvar na pracovnú plochu, ako ho posunúť a ako objekty po označení združiť. Na druhej strane je pracovný list s priestorom pre nakreslenie návrhu, popisu potrebných tvarov a popis úprav, ktoré žiak v TinkerCADe s modelom urobil. Väčšina hodiny je preto vyhradená práve na samostatnú prácu žiakov.

Učiteľ je celú dobu žiakom k dispozícii a v prípade otázok navádza žiakov na postup riešenia ich problému.

Na konci hodiny učiteľ môže žiakom zhrnúť jeho postrehy, čo sa žiakom darilo, s akým najčastejším problémom sa žiaci stretali a ako ho riešiť.

Cieľom hodiny je vytvorenie kľúčenky alebo prívesku žiakom na základe doposiaľ záskaných skúseností. Žiak už by mal v tomto momente vedieť ako pracovať v TinkerCADe s pracovnou plochou, objektami a dostupnými tvarmi ich dotvárať.

Náplňou posledného praktického cvičenia žiakov je ich samostatná práca, projekt, ktorý si volia samostatne. Učiteľ môže žiakom navrhnúť vytvárať model na nejaký sviatok, udalosť alebo zvolí vhodne tému na základe toho, akých žiakov má v svojej skupine. Žiaci by mali mať čas na premyslenie si toho, čo budú robiť do ďalšej hodiny. Učiteľ preto na konci tejto hodiny žiakom oznámi určité body, ktorých sa žiaci majú držať. Napríklad veľkosť návrhu, maximálny počet farieb, téma a podobne.

#### <span id="page-43-0"></span>**3.3.7 7. hodina: praktická úloha 4**

Učiteľ môže žiakom pripomenúť oporné body, ktoré si dohodli na konci predošlej hodiny, a ktoré majú dodržať v svojom návrhu. Žiakom je prenechaný priestor na doplňujúce otázky. Spoločne si tiež môžu prejsť svoje nápady a zhodnotiť ich realizovateľnosť.

Cvičenie bude pozostávať z dvoch hodín. Na začiatku samostatnej činnosti žiaci dostanú pracovné listy, v ktorých majú priestor na predstavenie svojho nápadu a nakreslenie svojho návrhu 3D modelu. Žiaci samostatne pracujú a prípadne kladú otázky vyučujúcemu alebo si radia a diskutujú o ďalšom postupe žiaci medzi sebou.

Napokon žiaci môžu v pracovnom liste zhodnotiť aké náročné bolo ich nápad previesť z papiera do digitálnej podoby v TinkerCADe.

Po dokončení samostatných projektov učiteľ spraví vyhodnotenie práce na cvičeniach, aké boli najčastejšie dotazy a problémy, s ktorými sa žiaci v projektoch potýkali a aké bolo ich riešenie? V závere si učiteľ a žiaci môžu dohodnúť spôsob odprezentovania návrhov a poradie prezentujúcich.

Cieľom záverečného projektu je, aby bol žiak schopný samostatne navrhnúť a vytvoriť 3D model v TinkerCADe. Zároveň by mal vedieť posúdiť, či navrhnutý model bude zrealizovateľný.

#### <span id="page-43-1"></span>**3.3.8 8. hodina: záverečné zhodnotenie a prezentácia projektov**

Ukončením krúžku by mali byť prezentácie výtvorov žiakov, a to minimálne v TinkerCADe pokiaľ nie je možné zabezpečiť tlač návrhov žiakov.

V úvode prezentácií môže učiteľ pochváliť žiakov za ich prácu na krúžku a spomenúť v stručnosti čomu sa venovali.

Každý žiak môže mať na odprezentovanie 5 až 10 minút, v ktorých načrtne čomu sa venoval, čo a prečo vytvoril a akým spôsobom návrh vytváral.

Do prezentovania a hodnotenia projektov sa zapájajú ako učiteľ tak aj žiaci. Tí môžu ku každému projektu navrhnúť spôsob doladenia, pochváliť ho alebo diskutovať o jeho využiteľnosti v reálnom živote. Žiak by sa mal na konci odprezentovania aj sám vedieť zhodnotiť a zkritizovať či pochváliť. Týmto rozvíjame u žiakov sebareflexiu a učíme ich konštruktívnej kritike, ktorá je nesmierne dôležitou v procese učenia sa.

Vyhodnotenie by mal zvážiť sám učiteľ. Projekty môže organizovať ako súťaž o najoriginálnejší návrh alebo iným spôsobom namotivovať žiakov k úspechu a zdarnému dokončeniu krúžku.

Na úplný koniec krúžkovej činnosti je pre žiakov pripravený dotazník, ktorý je medzi materiálmi pre žiakov. V tomto dotazníku majú žiaci možnosť vyjadriť sa k priebehu hodín a zhodnotiť ich. Otázky sú smerované na to, čo sa žiakom najviac na hodinách páčilo, čo by chceli na cvičeniach zmeniť alebo doplniť, čo nové sa naučili a čo im to dalo, čo ďalšie by sa ešte chceli dozvedieť o 3D tlači a ako ich bavili cvičenia. Na základe odpovedí žiakov, ktoré si učiteľ od žiakov vyzbiera je potom možné výuku poupraviť alebo vhodne doplniť o veci, ktoré žiakov budú baviť a niečo im dajú.

#### <span id="page-44-0"></span>**3.3.9 Doplňujúce úlohy a ďalší plán výuky**

V prípade, že budú žiaci šikovní a všetky základy navrhnuté na prebratie v krúžku zvládnu rýchlejším tempom, je možné výuku doplniť o ďalšie informácie. Môže sa sem zaradiť práca s pomocou plochou, pravítkom, zarovnávanie objektov podľa ôs, tvorenie spoločného projektu, ako napríklad doskovej hry.

So žiakmi je možné viesť diskusiu zameranú na farebnosť tlače, materiály, ktoré je možné využívať pri 3D tlači a dôležitosť ich správneho výberu. Samozrejme aj ďalšie zaujímavé témy, s ktorým zaiste prídu počas hodín aj žiaci sami.

Ak je to možné, žiakov určite poteší návšteva miesta, ktoré 3D tlačiarne využíva, prípadne exkurzia do PrůšaLabu, alebo iných dostupných miest pre danú školu.

#### <span id="page-44-1"></span>**3.4 Didaktické prostriedky**

Výuka bola navrhovaná pre tradičné kontaktné formy výuky. Nie je však problémom výuku previesť v nutnosti aj do online formy, v ktorej sa posledné roky fungovalo.

Medzi základné didaktické prostriedky, ktoré vyučujúci bude potrebovať patrí počítač, a to ako pre neho tak pre každého zúčastneného žiaka, plátno a projektor na premietanie obrazovky vyučujúceho. Užitočná je aj tabuľa prípadne iný priestor, kde je možné kresliť.

Navyše k vybaveniu, ktoré sa dnes už bežne nachádza vo väčšínach tried si bude škola potrebovať zaobstarať 3D tlačiareň, filamenty, náradie k činnostiam ako odstraňovanie prichyteného materiálu k podložke a ďalšie. Tiež treba vybrať a nainštalovať vhodný program pre 3D modelovanie a slicing.

#### <span id="page-45-0"></span>**3.4.1 TinkerCAD: software pre 3D modelovanie**

Osobne pre žiakov vo veku 8-10 rokov volím TinkerCAD nakoľko je skutočne jednoduchý a intuitívny na obsluhu. Veľmi jednoducho sa s ním popasujú aj vyučujúci, ktorí doteraz s 3D modelovaním skúsenosť nemali. Vďaka TinkerCADu a tomu, že je mierený práve na školy, majú učitelia možnosť spravovať tam svoje triedy a sledovať prácu žiakov.

TinkerCAD je neplatený web-based program pre modelovanie. Je jednoduchý na používanie, ľahký aj pre mladších žiakov a nováčikov a je dostupný odvšadiaľ, kde je možné pripojiť sa k internetu.

Plusom je jednoduché ovládanie a zorientovanie sa v programe a jeho dostupnosť odvšadiaľ. Za mínus by naopak niekto mohol považovať nutnosť internetového pripojenia, čo však v dnešnej dobe už nebýva takým veľkým problémom. Žiaci v škole preto určite s prácou v ňom nebudú mať problém a doma s najväčšou pravdepodobnosťou tak isto nie.

Keďže je navrhovaný pre používanie školami, nájdete na webovej stránke TinkerCADu tiež dokument o výuke v TinkerCADe pre rodičov žiakov a dohodu o spracovávaní dát TinkerCADom.

Po prihlásení sa do účtu nájdete v ľavej lište ponuku tvorby 3D modelu, obvodu alebo programovania cez bloky a tiež lekcie a triedy, ktoré sú užitočné pre prihlásenie sa žiakov (obrázok 11).

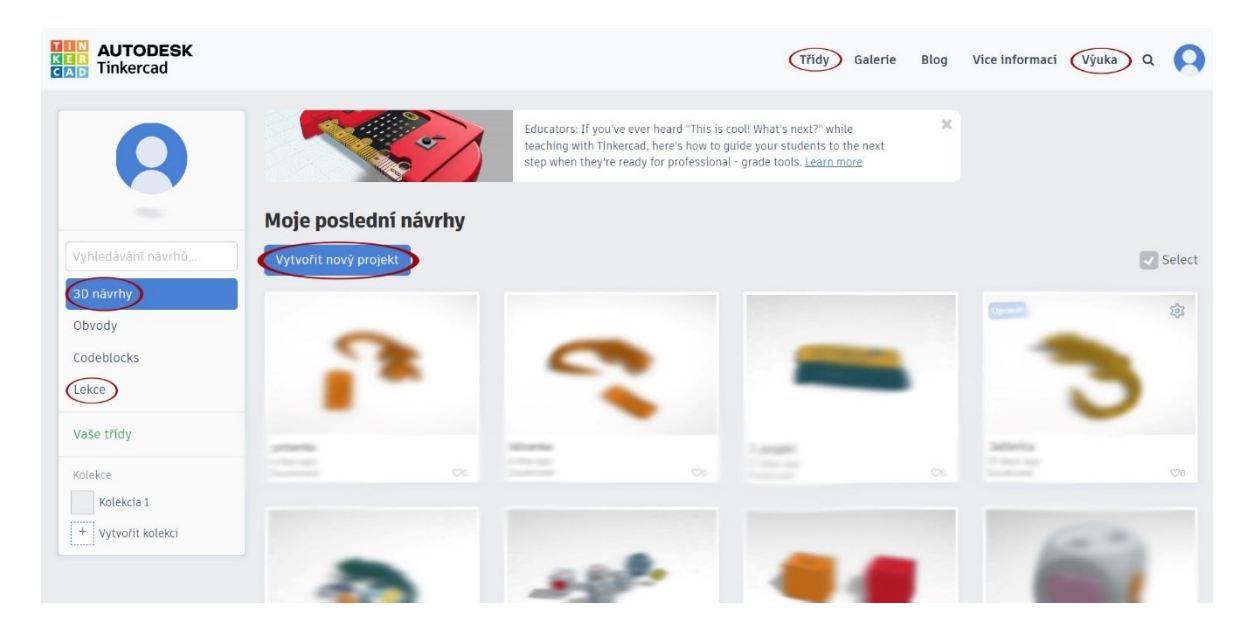

Obrázok 11 TinkerCAD – úvodná stránka po prihlásení

<span id="page-46-0"></span>Žiaci sa nemusia nikam registrovať. Učiteľ jednoducho pre seba vytvorí učiteľské konto. Do týchto tried následne nahádže mená či prezývky žiakom. Tým stačí poslať odkaz alebo pozvánku na mail. Na túto kliknú a potom sa prihlasujú už len zadaním svojej prezývky, ktorú im zriadil ich vyučujúci. Viac informácii k týmto základom vytvorenia účtu a spravovania tried je možné pozrieť si vo videu na YouTube. [28] Možné je vytvárať aj projekty. Tie vie neskôr učiteľ jednoduchšie nazdieľať alebo priradiť žiakom.

Začiatkami učiteľov, ktorí doteraz s týmto alebo podobným programom nemali skúsenosť prevedie tiež tutoriál od tvorcov. Ako vykonávať jednoduché úkony v 3D modelovacom prostredí nájdete na webovej stránke TinkerCADu v časti "Výuka".

Počas práce v prostredí TinkerCADu sa môže učiteľom a žiakom zísť pomôcka pre skratky na ovládanie, ktorú pripravili tvorcovia. Nájsť ju možno na blogu TinkerCADu [29].

Tvoriť môžeme 3D modely a to v časti 3D modely. Model je samozrejme možné pomenovať, zdieľať, ukladať, alebo nahrávať.

Pracovnú plochu vidieť na obrázku 12.

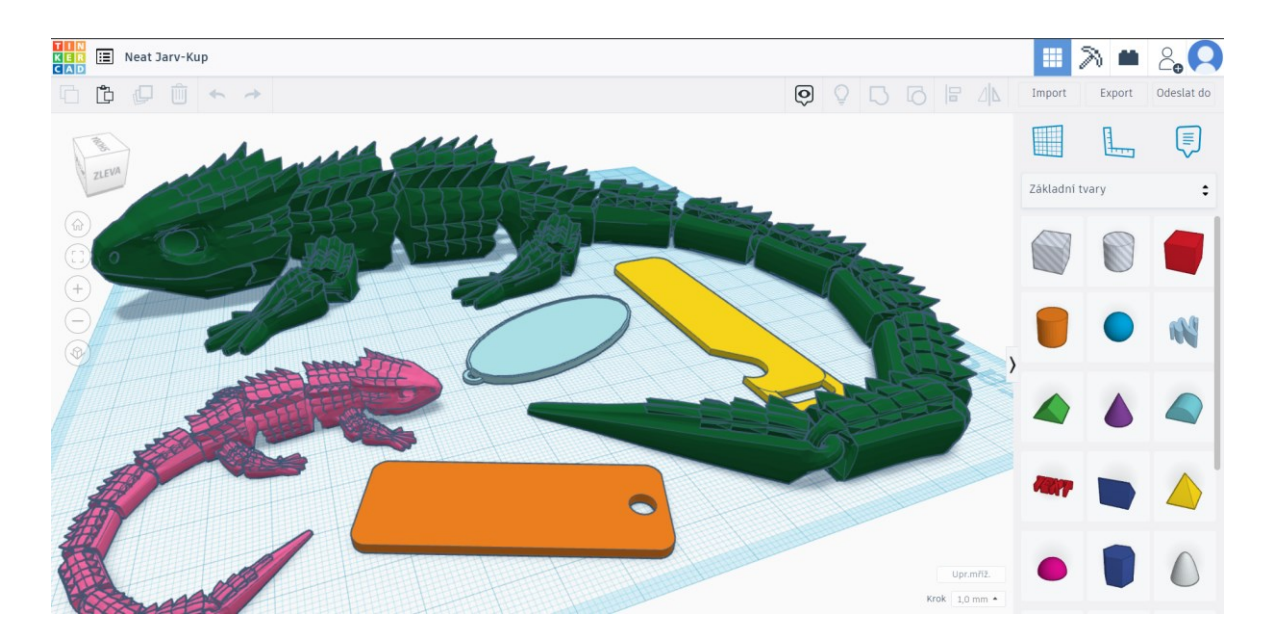

Obrázok 12 TinkerCAD – pracovná plocha

<span id="page-47-0"></span>Niektoré z užitočných funkcií sú:

- Orientácia na ploche na ploche sa orientuje veľmi jednoducho, a to buď za použitia kocky vľavo hore ako aj v iných softwaroch na modelovanie alebo pomocou skratiek a myši.
- Použitie predvolených tvarov z kategórií pri modelovaní je možnosť použiť už prednastavené tvary, ktoré sú zatriedené do kategórií.
- Úprava tvaru, veľkosti, polohy a farby žiaci sa naučia meniť veľkosť, polohu a farbu tvarov. Odskúšať si s nimi učiteľ môže pracovať v nejakej zvolenej mierke, zadať im posun tvaru na nejaké súradnice. Spomenúť žiakom možno aj možnosti tlače a otvoriť diskusiu ohľadne farieb tvarov. Aké tlačiarne umožnia vytlačiť model farebne? Aké to naopak nedokážu a na čo si dať v tomto prípade pozor?
- Použitie pomocnej plochy veľmi často využívaným nástrojom tu je aj pomocná plocha, ktorá umožňuje vkladať tvary pohodlne na časti iných tvarov alebo na požadovanú pozíciu.
- Použitie pravítka
- Zarovnávanie tvarov, združovanie tvarov, orezanie tvaru tvary sa dajú zarovnávať do osy alebo združovať a aj orezať.
- Import a export projektu Na konci je samozrejmosťou export projektu ale aj import v prípade, ak už niečo vytvorené chcete v programe upraviť. Typy vytvorených

súborov sú vhodné na použitie s 3D tlačiarňami, farebnými tlačiarňami a laserovými rezačkami.

Hodiť sa môže informácia, že po kliknutí na ikonku vedľa loga vľavo hore sa dostanete do ponuky svojich modelov.

V prípade, že by nastala opäť situácia kedy bude potrebné zaviesť dištančnú výuku je presun do online formy veľmi jednoduchý. Vyučujúci ani žiak nepotrebuje nič do svojho počítača inštalovať alebo riešiť licencie, ktoré sú zväčša len na školských zariadeniach. Každý žiak má prístup k svojim úloham po celý čas a učiteľ môže jednoducho skontrolovať prácu žiakov aj na diaľku.

Navyše, ak sa vyučujúci rozhodnú začleniť 3D tlač a modelovanie aj do vyšších ročníkov naskytá sa možnosť využitia tvorby 3D modelov pomocou programovania v blokoch. V TinkerCADe nájdete návody a tutoriály aj pre túto činnosť. Program nie je vhodný len pre výuku informatiky ale aj pre obohatenie výuky fyziky či iných technických vied.

Ďalšími zdarma dostupnými softwarmi pre 3D modelovanie sú napríklad SketchUp Free, FreeCAD, Blender a Maľovanie 3D od Microsoftu, ktoré je v každom počítači s operačným systémom Windows 10.

#### <span id="page-48-0"></span>**3.4.2 Predpripravené 3D modely**

Pre inšpiráciu odporúčam navštíviť stránku Printables od Průši, kde je veľa projektov prehľadne zaradených do kategórii. Hľadať medzi návrhmi je možné tiež v samotnom TinkerCADe v časti "Galéria".

Medzi ďalšie užitočné stránky obsahujúce hotové 3D modely pripravené na tlač patria Thingiverse, Cults, Pinshape, MyMiniFactory, Libre3D, YouMagine.

#### <span id="page-48-1"></span>**3.4.3 3D tlačiareň**

Jedným z problémov pri snahe začleniť výuku 3D tlače do škôl bude financovanie potrebných zariadení, materiálov a pomôcok.

Do škôl budú určite dobrou voľbou 3D tlačiarne od Průši. Model MK3S+ je možné zakúpiť cez oficiálne stránky a to v hodnote 815-1100 eur v závislosti od toho, či si tlačiareň vyskladáte sami alebo ju budete chcieť doručiť v celku. Tlačiareň obsahuje jeden oceľový tlačový plát s hladkým obojstranným PEI povrchom a 1kg PLA filamentu zdarma. Na trhu je aj tlačiareň MINI avšak tu môže nastať problém s presnosťou a stabilitou, nakoľko je pevne uchytená len jedna strana tela tlačiarne.

K tlačiarni sa dajú dokúpiť tlačové pláty v hodnote približne 35-40 eur a zaiste bude potrebné myslieť aj na kúpu filamentov, ktoré vychádzajú na približne 28 eur za kilogram.

V prípade záujmu tlačiť vo viacerých farbách je možné rozšíriť tlačiareň o MMU2S upgrade kit, ktorý umožní tlač až s 5 filamentmi.

Průša ponúka školám a vzdelávacím inštitúciám zľavu na tlačiarne vo výške 5%, a teda konečná cena bude nižšia. Na ich webovej stránke je možnosť požiadať o cenovú ponuku.

Veľkou výhodou Průši je aj technická podpora a manuály ako projekty škôl na webových stránkach.

3D tlačiareň je možné zakúpiť aj online na internetovom trhovisku akým je AliExpress, Amazon a ďalšie obchody. Napríklad cena tlačiarne KINGROON KP3S sa tam pohybuje okolo 200 eur. Pri tejto konkrétnej tlačiarni je potom možné využiť open source slicery ako Cura, Simplyfy3D alebo Repetier-Host. [30]

Do ceny 300 eur je možné vojsť sa aj kúpou tlačiarní značky Creality. Aj v tomto prípade je možné využiť open source slicery alebo použiť Slicer Creality priamo od výrobcu značky. [31]

Dobrou správou je, že momentálne existuje niekoľko projektov, vďaka ktorým školy a iné vzdelávacie inštitúcie môžu získať 3D tlačiareň zadarmo alebo za zvýhodnenú cenu.

Projekty však nie sú jedinou cestou k získaniu tlačiarní. Aktuálne je možné využiť financie z Národného plánu obnovy. Aj kúpa 3D tlačiarne je investíciou do digitalizácie školstva, ktorá je z plánu hradená.

#### <span id="page-49-0"></span>**3.4.4 Obsluha 3D tlačiarne**

Každá 3D tlačiareň obsahuje tiež užívateľský návod k obsluhe, ktorý je potrebné dodržiavať aby nedošlo k poškodeniu niektorej z častí tlačiarne alebo k zraneniu osoby narábajúcej s ňou.

Niektoré 3D tlačiarne je možné objednať nezložené a zostaviť si ich samostatne. Takéto tlačiarne obsahujú v balení podrobný manuál ako ich správne zostaviť. Podobne ak potrebujete tlačiareň upgradovať, tak obvykle nájdete návody online na stránkach výrobcu.

Medzi všeobecné doporučenie patrí vybrať vhodné stabilné miesto pre umiestnenie tlačiarne, dodržiavať bezpečnostné opatrenia, zvoliť vhodný materiál a podložku a dbať na správne nastavenia tlačiarne ako aj na jej údržbu.

#### <span id="page-50-0"></span>**3.4.5 Slicer pre 3D tlačiareň**

Slicer je software pre 3D tlač, ktorý umožní z 3D modelu vytvoriť inštrukcie, ktorým rozumie 3D tlačiareň. Je potrebný a nie je potrebné zaň platiť. Samotní výrobci 3D tlačiarní ho ponúkajú na svojich webových stránkach. Použiť sa dajú aj iné open source sliceri. Ku všetkým z týchto softwarov sa dá na internete nájsť tutoriál.

V prípade zaobstarania 3D tlačiarne od Průši je k dispozícii na oficiálnej webovej stránke zdarma stiahnuteľný slicer pre Windows, Mac a Linux. [32]

Po stiahnutí a spustení programu v prievodcovi inštaláciou vyberiete jazyk a zvolíte súčasti, ktoré chcete stiahnuť. Stiahnuť potrebujete PrusaSlicer, testovacie objekty v závislosti od tračiarní, ktoré vlastníte a prípadne ovládače pre váš operačný systém (obrázok 13).

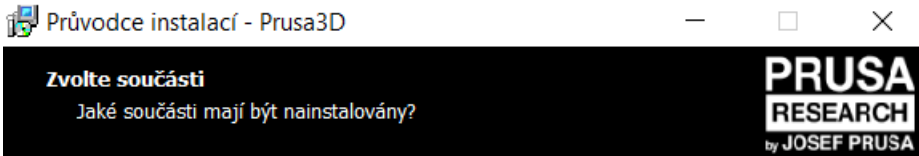

Zaškrtněte součásti, které mají být nainstalovány; součásti, které se nemají instalovat, ponechte nezaškrtnuté. Pokračujte klepnutím na tlačítko Další.

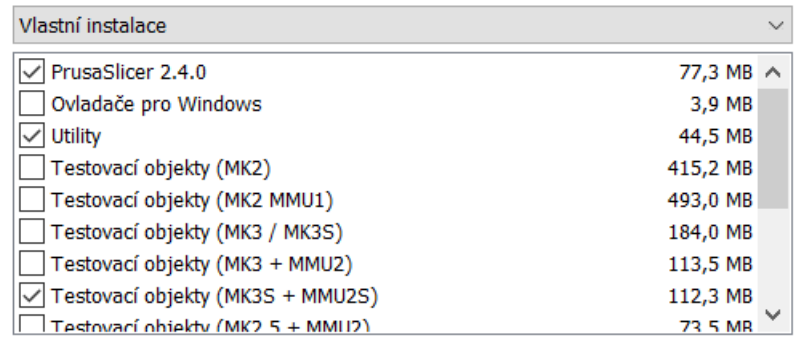

Vybrané součásti vyžadují nejméně 278,3 MB místa na disku.

<span id="page-50-1"></span>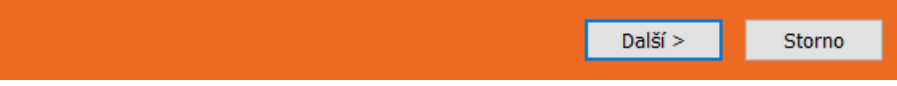

Obrázok 13 PrusaSlicer – prievodca inštaláciou

Po inštalácii a spustení sliceru je možné, že bude potrebné prestaviť jazyk. Spraviť tak možno cez tlačidlo "Configuration" v hornej lište (obrázok 14). Program sa následne zreštartuje.

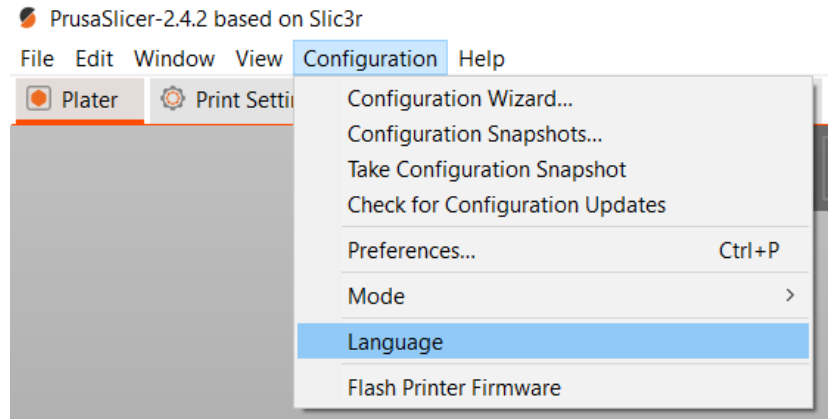

Obrázok 14 PrusaSlicer – konfigurácia jazyka

<span id="page-51-0"></span>Prostredie PrusaSliceru je zobrazené na obrázku 15. V hornej lište nájdete možnosti importu a exportu modelov, editáciu, nastavenia okna a zobrazenia, konfiguráciu a pomocníka. Vľavo hore na lište je možné prepínať sa medzi podložkou, nastaveniami tlače, nastaveniami filamentu a nastaveniami tlačiarne. Na pravej strane v lište je možné zvoliť jednoduché, pokročilé alebo expertné zobrazenie pre prácu s objektom na ploche.

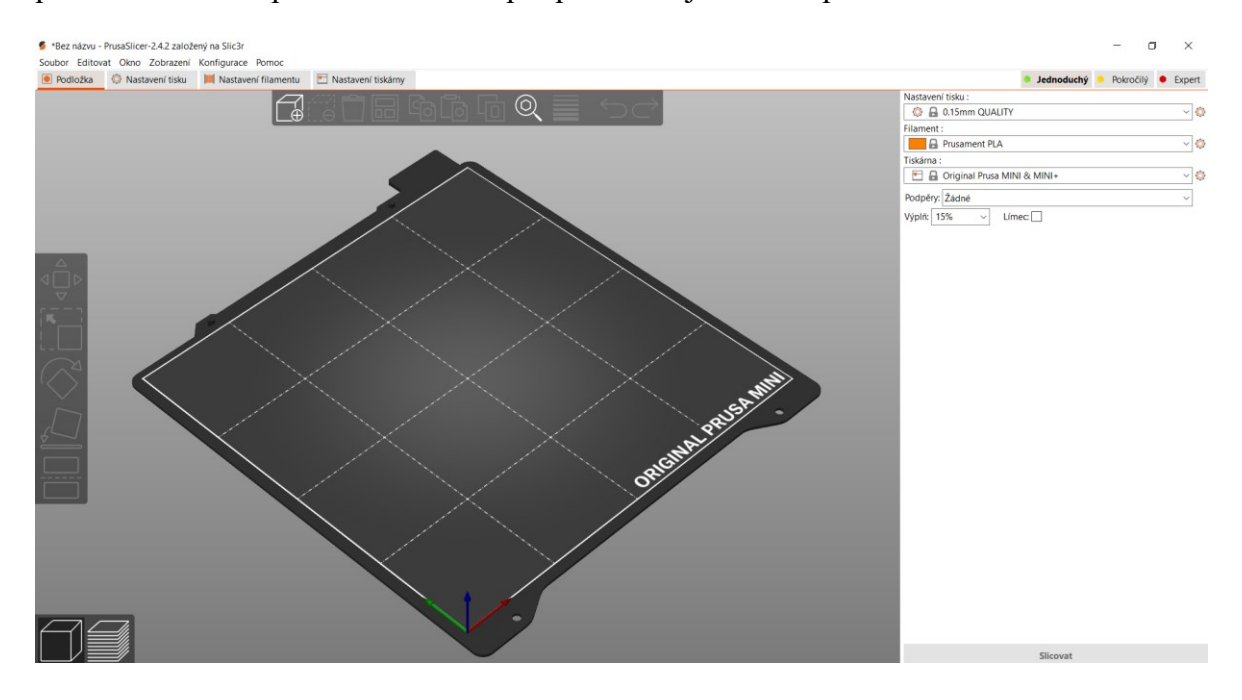

<span id="page-51-1"></span>Obrázok 15 PrusaSlicer – pracovné prostredie

Pokiaľ na niektorú tlačiareň pri inštalácii zabudnete alebo časom nejakú novú prikúpite, je možné ju pridať neskôr, a to cez rozkliknutie tlačiarní a zvolením možnosti "Pridať/Odobrať tlačiarne" (obrázok 16).

![](_page_52_Picture_124.jpeg)

Obrázok 16 PrusaSlicer – tlačiarne

<span id="page-52-0"></span>Import stiahnutých .stl súborov z programu pre 3D modelovanie je jednoduchý. V hornej lište vyberiete možnosť "Súbor" -> "Importovať" a zvolíte možnosť importu (obrázok 17).

![](_page_52_Picture_5.jpeg)

Obrázok 17 PrusaSlicer – import súborov

<span id="page-52-1"></span>Video návody v anglickom jazyku pre prácu so slicerom PrusaSlicer sa nachádzajú na oficiálnej stránke Průši, kde je software dostupný k stiahnutiu. [32]

Stručný návod pre 3D tlač nájdete aj v dokumente [33] pripravenom Technickou univerzitou Ostrava.

Ďalšími slicermi zdarma vhodnými aj pre začiatočníkov sú Matter Control, ideaMaker, Cura, Slic3r, Z-Suite, Tinkerine Suite, Pathio. [34] [35]

#### <span id="page-54-0"></span>**4 ZAVEDENIE NAVRHNUTÝCH MATERIÁLOV DO PRAXE**

V závere školského roku už nebolo veľa priestoru pre navrhnutie a vytvorenie krúžku v niektorej zo škôl. Z tohto dôvodu som zvolila iný spôsob na získanie spätnej väzby k materiálom, ktoré som vytvorila pre výuku 3D tlače.

Cez sociálne siete som oslovila v skupinách zameraných na výuku informatiky učiteľov s prosbou, aby si prezreli pracovné listy a metodické materiály. Na tento príspevok zareagovalo 16 učiteľov.

Diskusia s oslovenými sa okrem materiálov zameriavala aj na aktuálny stav v ich škole ako aj prostriedky, ktoré majú, softwary, ktoré využívajú a ich nápady pre výuku.

#### <span id="page-54-1"></span>**4.1 Spätná väzba od vyučujúcich k navrhnutým materiálom**

K prvej verzii materiálov pre výuku 3D tlače na prvom stupni základných škôl som dostala niekoľko pripomienok od vyučujúcich, ktorým som materiály zaslala. Všetkým som veľmi vďačná za názory, ktoré dopomohli vylepšiť materiály. Ohlasy boli väčšinovo veľmi pozitívne a záujem o materiály vysoký.

Veľkú chválu si vyslúžil od viacerých práve štýl a grafické spracovanie materiálov pre žiakov. Bol vyhodnotený ako pútavý pre deti v cielenom veku osem až desať rokov.

Ocenená bola aj myšlienka vedenia diskusií a osvety žiakov o rôznom využívaní 3D tlačiarní. Využitie nie je len v priemysle ale aj v dizajne, architektúre, vede, zdravotníctve a ďalších odvetviach, ktoré žiakov môžu zaujať. Naučia sa tak vidieť súvislosti a veci v širšom kontexte. Nie každý chce pracovať v sfére IT, to však neznamená, že pre neho 3D tlač nemôže byť užitočná a to je niečo, čo je dôležité pri výuke zahrnúť.

Jedna z pripomienok sa týkala poradia preberaných látok. Naskytla sa myšlienka, že by bolo vhodné zaradiť prehľad krokov 3D tlače až po skúsení si návrhu, modelovania a jednotlivých častí. Pre žiakov by to znamenalo, že si najskôr krok po kroku odskúšajú prakticky. Nakoniec zhrnú čo všetko bolo potrebné vykonať aby sa dopracovali od nápadu k hotovému produktu. V tejto úprave problém nevidím. Na základe preferencií a skúseností učiteľa so žiakmi je možné s nimi prebrať najskôr praktickú časť modelovania a nazáver zhrnúť krokmi 3D tlače nakoľko materiály pre žiakov nie sú číslované.

Je taktiež možné, že prvá z navrhnutých hodín bude prebratá omnoho skôr. Je však možné hodinu vyplniť nejakou prehliadkou hotových 3D modelov, filamentov a naviazať tak na ďalšiu tému.

Upozornená som bola na reálnu schopnosť žiakov vyhľadať a zvážiť realizovateľnosť voľne dostupných hotových modelov z katalógu na internete. Zďaľeka nie je tak jednoduché ako som si myslela pre žiakov vyhľadávať medzi už pripravenými 3D modelmi. Odporúčala by som v žiakoch rozvíjať kritické myslenie a uvažovať nad tým, čo je možné reálne vyhotoviť a čo naopak nie je a prečo. Čo môže zapríčiniť nestabilitu alebo krehkosť výsledného produktu? Kde môže nastať problém pri tlači?

Nutné bude myslieť aj na vyučujúcich, ktorí sa doteraz nemali možnosť podieľať na 3D tlači a nemajú základy k tomu, ako pracovať s programom pre 3D modelovanie alebo ako 3D tlačiareň vôbec obsluhovať. V práci preto spomínam aj zdroje, kde je možné tieto základy získať a tiež vysvetľujem v jednoduchosti činnosti potrebné k 3D tlači. V budúcnosti by sa dalo ďalej pokračovať navrhnutím krátkej príručky alebo náučného videa pre učiteľov k obsluhe 3D tlačiarne. Príručky pre prácu v TinkerCADe, ktorý odporúčam už existujú priamo od vývojára na ich webovej stránke.

Starší žiaci na druhom stupni už na niektorých školách, kde 3D tlačiareň vlastnia vedia samostatne obsluhovať aj slicer a 3D tlačiareň. Zvládajú tak celý proces 3D tlače sami. V prípade, že sú žiaci na krúžku aktívni a šikovní, vidím zmysel v tom, aby aj oni boli vedení k tejto samostatnosti a mali priestor vyskúšať si prácu so slicerom a 3D tlačiarňou. Práca s prístrojom samotným je podľa vyučujúcich to, čo žiakov dokáže nadchnúť najviac.

Naopak iným názorom, s ktorým som sa stretla bolo, že žiaci by mali viac rozvíjať kreativitu, viac modelovať a nemusia reálne objekty tlačiť. Po zvážení tohto názoru som sa rozhodla predsa len zamerať na to, aby si žiaci odskúšali celý proces 3D tlače. Hlavne z dôvodu, že samotní žiaci, ktorých som mala možnosť pri výuke úvodu do 3D tlače sledovať, sa najviac pýtali a tešili na samotnú obsluhu 3D tlačiarne a tlač.

Po uvážení a kritike k prvej hodine zameranej na 2D verzus 3D objekty som sa aj túto rozhodla nechať zaradenú. Ukázalo sa, že je možné hodinu odučiť zábavne pre deti a zároveň vyplniť čas, ktorý bol predpokladaný.

Tipom pre doplnenie výuky od jedného z učiteľov je využitie posuvného meradla. Týmto u svojich žiakov trénuje manuálnu zručnosť. Na základe meraní potom žiaci digitalizujú reálny objekt na 3D model.

Mala som možnosť stretnúť sa s niekoľkými občas rozporuplnými názormi a návrhmi na zmenu. Je potrebné uvedomiť si, že každý učiteľ ako aj žiak je jedinečný. Každý z nich má rozdielne skúsenosti a pohľad na výuku. Materiály majú slúžiť predovšetkým ako odrazový mostík, vďaka ktorému učitelia budú môcť zaradiť výuku bez väčších problémov. Samotná úprava a spôsob akým hodiny naozaj povedú sa bude líšiť aj napriek riadeniu sa podľa materiálov. Ich práca preto nekončí tým, že materiály vytlačia ale potrebujú zvoliť svoj prístup a žiakov zaujať. Oni sú tí, ktorí svojich žiakov poznajú z prvej ruky a vidia ich potenciál ako aj záľuby.

#### <span id="page-56-0"></span>**4.2 Zhodnotenie navrhnutých materiálov**

Mala som tiež možnosť zúčastniť sa na hodine, kde vyučujúci učil podľa mnou navrhnutých materiálov žiakov tretieho ročníka.

Prvá hodina bola zameraná na rozlišovanie 2D a 3D objektov. Ide v nej hlavne o schopnosť žiakov uvedomiť si rozdiel a dokázať sa orientovať v kreslenej podobe útvarov a telies. Očakáva sa, že budú poznať rozmery dvojdimenzionálnych a trojdimenzionálnych objektov. Zároveň sa naučia niekoľko nových pojmov. Obava, že bude hodina reálne trvať oveľa menej sa nenaplnila. Je teda možné plán ponechať ako je.

Deti boli celý čas aktívne. Tu patrí veľká chvála učiteľovi, ktorí dokáže so žiakmi veľmi vhodne a zábavnou formou pracovať. Mimoriadne sa mi páčil spôsob akým viedol hodinu a žiakom zaraďoval do hodiny aj pohybové aktivity. Skupina žiakov bola menšia než s akou sa bežne v triedach stretávame. Nie je ale problém ani v iných triedach využiť priestor triedy a nechať žiakov sa prejsť aby ukázali na nejaký 2D/3D objekt, ktorý vôkol seba vidia.

Medzi bežný problém u žiakov, ktorý sa prejavil, bola schopnosť nakresliť správne kocku. U detí v tomto veku to však nie je nič neobvyklé. Ide o tréning a pochopenie perspektívy. Nie je to podstatou hodiny ale ak učiteľ uzná za vhodné, môže žiakom ukázať spôsob správneho nakreslenia.

Najväčšiu radosť mali žiaci zo samotnej 3D tlačiarne a z príležitosti s ňou pracovať. V tejto triede bolo veľkou výhodou, že škola disponuje 3D tlačiarňami, na ktoré sa mohli ísť žiaci pozrieť počas toho ako pracujú. Pozitívne ma prekvapilo, že žiaci majú veľký rozhľad a povedomie o 3D tlači. Vedeli tiež ako 3D tlačiareň funguje a čo k tlači potrebujú.

Po nahliadnutí do nimi vyplnených pracovných listov bolo vidieť, že svoju prácu na hodine hodnotili najčastejšie druhým smajlíkom a v jednom prípade tretím smajlíkom. Znamená to,

že úlohy pre nich neboli príliš jednoduché a tak aj tento úvod má pre žiakov zmysel a naučili sa niečo nové.

Papierové pracovné listy majú opodstatnenie. Ide predovšetkým o rozvíjanie jemnej motoriky. Dnes už sa bežne stretávame so žiakmi, ktorí obsluhujú bez väčšej námahy počítač, tablet alebo mobil. Málokto ešte píše písaným písmom. Myslím, že je to pre nich dobrým spôsobom ako prestriedať aktivity, rozvinúť svoje zručnosti a zabaviť sa. Úlohy v pracovných listoch sú krátke a skutočne v konečnom dôsledku nezaberú ani tretinu hodiny. Slúžia len ako podklady a doplňujúce poznámky, ktoré si žiaci tvoria popri praktických úlohách a diskusiách.

Vyučujúci bude v používaní pokračovať a predá ich svojej kolegyni do výuky informatiky. Od ďalších oslovených učiteľov som taktiež dostala informácie, že materiály vo výuke využijú.

Celkovo hodnotím materiály ako úspešné a zaraditeľné do výuky.

## <span id="page-57-0"></span>**4.3 Zmeny v materiáloch na základe spätnej väzby**

Podklady pre vyučujúcich boli poupravené po jazykovej stránke a po grafickej stránke. Na základe hodnotení podotýkam, že poradie jednotlivých hodín môže učiteľ poupraviť a pozmeniť podľa potrieb a schopností žiakov. Rozhodla som sa preto poradie listov ponechať a zvolenie konečného poradia v praxi prenechať na zvážení konkrétneho učiteľa.

Materiály a pracovné listy pre žiakov boli taktiež upravené po jazykovej stránke. Úlohy sa preukázali ako primerané a z názorov vyučujúcich vyplynulo, že je forma pracovných listov pre žiakov pútavá a vhodná.

## <span id="page-57-1"></span>**4.4 Rozširujúce návrhy na výuku do budúcna**

Každý vyučujúci ma možnosť výuku poupraviť podľa možností a schopností svojich žiakov. V prípadne väčšieho dôrazu na kreativitu odporúčam začleniť viac hodín 3D modelovania. Inšporavať sa učitelia môžu už spomínanými webovými stránkami a projektami alebo si vymyslieť projekt so žiakmi. Určite ich zaujme tvorba doskových hier, návrh domov, hradov, návrh pomôcok a figúrok alebo ozdôb a šperkov.

Pre objaviteľov a viac technicky zameraných žiakov môžeme do výuky začleniť viac práce so samotnou tlačiarňou a skúmať ako je možné ju upgradovať. Ako vyrábať vlastné filamenty? Ako docieliť tlač vo viacerých farbách rôznymi spôsbmi? Ako si zložiť 3D tlačiareň?

Ako súčasť hodín by som do budúcna chcela vidieť zaradenú aj samostatnú prácu žiakov so slicermi a ich schopnosť zvládať všetky kroky 3D tlače.

Pokiaľ sa škola rozhodne zriadiť učebňu, kde umožní žiakom samým vytlačiť si svoj model, mala by byť zvolená aj zodpovedná osoba. Tá by mala na starosť kontrolu bezpečnosti a prípadne vyhodnotenie vhodnosti 3D modelu pre tlač. Väčšina aditívnych technológii si vyžaduje podporné štruktúry. Treba vedieť posúdiť, či je model možné vytlačiť v podobe v akej je alebo bude potrebné pred tlačou ho ešte upraviť. Napríklad doplnením podpornej štruktúry v oblastiach, kde sa nachádzajú previsy, ktoré môžu pod svojou váhou pri výrobe padnúť. [36] So žiakmi je možné sa tejto otázke venovať aj na hodinách a prejsť si s nimi navyše vhodnosť zvolených filamentov pre daný objekt.

## <span id="page-59-0"></span>**ZÁVER**

V práci bola vypracovaná literárna rešerš zameraná na aditívnu výrobu. Medzi spomenutými témami bola história 3D tlače, možnosti pípravy modelov pre 3D tlač, technológie 3D tlače a zameranie sa na technológiu fused filament fabrication. Záverom teoretickej časti a kapitoly aditívnej výroby bolo zmienené praktické využitie aditívnej výroby v rôznych odvietviach ako aj v školách.

V praktickej časti som sa venovala praktickému využitiu 3D tlače v školách, návrhu jeho zavedenia a výsledkom po zavedení materiálov do výuky.

Vďaka prieskumu a dotazníkovému šetreniu bolo preukázané, že zavedenie 3D tlače do škôl zmysel má a je neoddeliteľnou súčasťou dnešného priemyslu a práce v rôznych odvetviach. V tých sa raz môžu ocitnúť aj naši žiaci. Práve toto začlenenie je vhodným spôsobom ako im zvýšiť povedomie a zaujať ich aby sa sami vybrali na cestu štúdia technických odborov.

Žiaci vo veku sedem až dvanásť rokov sa jednoznačne zhodli na tom, že chcú do výuky viac kreatívnej činnosti. Je preto na mieste premýšľať nad spôsobmi akými takéto činnosti do navrhovaného krúžku začleniť. Možno povedať, že 3D tlač otvára mnoho priestoru pre rozvíjanie kreativity a učeniu sa k praktickosti a manuálnej zručnosti.

Na základe týchto získaných informácii som vytvorila materiály pre žiakov aj učiteľov prvého stupňa základných škôl. Cieľovou vekovou kategóriou sú osem až desať roční žiaci. Pre tých boli navrhnuté pracovné listy a materiály vo farbách, ktoré ich majú zaujať a pomôcť im zaznamenať činnosti z hodín. Listy môžu zaradiť do svojho portfólia a neskôr z nich čerpať.

Vyučujúci majú k dispozícii materiál, kde nájdu odporúčaný postup a organizáciu hodiny, užitočné zdroje a ciele výuky, ktoré by sa mali so žiakmi snažiť dosiahnuť. V materiáloch pre učiteľov je priestor na poznámky a zmeny či postrehy z hodín, ktoré môžu následne uplatniť pri ďalšej výuke.

Po zavedení materiálov do výuky som dospela k názoru, že materiály boli navrhnuté správne pre cieľovú kategóriu a sú použiteľné v praxi. Vyučujúci takúto pomoc ocenili a podľa ich slov podklady využijú. Najväčšiu pochvalu si vyslúžila grafická stránka pracovných listov pre deti.

Chcela by som podotknúť, že navrhnuté dokumenty majú slúžiť ako odrazový mostík pre učiteľov, ktorí sa rozhodli zaradiť výuku 3D tlače do svojich hodín a krúžkov. Ako je každý žiak individuálny tak je aj každý učiteľ iný a líša sa v svojej práci. Preto nie je možné ani rozumné, z môjho pohľadu, presne diktovať postupy práce na hodinách. Naopak, treba pomôcť učiteľom aby bol skok do výuky 3D tlače jednoduchší a mali možnosť si na základe odporúčaní výuku prispôsobiť podľa seba a podľa svojich žiakov.

V budúcnosti by som doporučila zamerať sa na platformu pre vyučujúcich, kde svoje nápady, postrehy a skúsenosti budú môcť zdieľať s ostatnými. Užitočnou bude určite aj príručka, kde vyučujúci bez skúseností nájdu užitočné zdroje a manuály, ktorých je dnes na internete neúrekom, k práci s 3D tlačiarňami.

### <span id="page-61-0"></span>**ZOZNAM POUŽITEJ LITERATÚRY**

- [1] Ondřej STŘÍTESKÝ. Základy 3D tisku s Josefem Průšou. Praha: Prusa Research a.s., 2019. Dostupné Online: [https://www.prusa3d.com/cs/stranka/zaklady-3d](https://www.prusa3d.com/cs/stranka/zaklady-3d-tiskus-josefem-prusou_490/)[tiskus-josefem-prusou\\_490/.](https://www.prusa3d.com/cs/stranka/zaklady-3d-tiskus-josefem-prusou_490/)
- [2] Andreas GEBHARDT a Jan-Steffen HÖTTER. Additive Manufacturing: 3D Printing for Prototyping and Manufacturing. Munich: Carl Hanser Verlag, 2016. ISBN 978- 1-56990-582-1
- [3] Ian GIBSON, David ROSEN a Brent STUCKER. Additive Manufacturing Technologies: 3D Printing, Rapid Prototyping, and Direct Digital Manufacturing. New York: Springer, 2015. ISBN 978-1-4939-2112-6.
- [4] 3D tlač je tu už 30 rokov a fascinuje čoraz viac. In: Atp journal [online]. 2019. Dostupné z: https://www.atpjournal.sk/novetrendy/3d-tlac-je-tu-uz-30-rokov-afascinuje-coraz-viac.html?page\_id=28578
- [5] ALL3DP. STL File Format: Everything You Need to Know. All3DP [online]. 2021. Dostupné z:<https://all3dp.com/1/stl-file-format-3d-printing/>
- [6] DOUGLAS, Ken. The Most Common 3D Printer File Formats of 2021. All3DP [online]. 2021. Dostupné z: https://all3dp.com/2/3d-file-format-3d-model-types/
- [7] SCHWARZ, David. Postprocessing of 3D prints step-by-step. Prusa printers [online]. 2018. Dostupné z: https://blog.prusaprinters.org/postprocessing-of-3dprints-step-by-step\_29270/
- [8] GREGURIĆ, Leo. SLS 3D Printing: Selective Laser Sintering Simply Explained: Pros & Cons. All3DP [online]. 2019. Dostupné z: https://all3dp.com/2/selectivelaser-sintering-sls-3d-printing-simply-explained/
- [9] ALL3DP. Best 3D Printer Filament The Ultimate Guide. All3DP [online]. 2021. Dostupné z:<https://all3dp.com/1/3d-printer-filament-types-3d-printing-3d-filament/>
- [10] KILLI, Steinar, ed. Additive Manufacturing: Design, Methods, and Processes. Singapore: Pan Stanford Publishing Pte., 2017. ISBN 978-1-4822-6408-1.
- [11] BANDYOPADHYAY, Amit a Susmita BOSE, ed. Additive manufacturing [online]. CRC Press, 2016. ISBN 978-1-4822-2360-6. Dostupné také z: https://1lib.cz/book/2614790/71ab77
- [12] Zapojte s námi 3D tisk do výuky!. Prusa pro školy [online]. Dostupné z:<https://proskoly.prusa3d.cz/>
- [13] Národní plán obnovy pomůže i digitální transformaci českých škol: Podaří se komponentě dovést vzdělávání v ČR k digitální transformaci?. Jednotný metodický portál MŠMT [online]. Dostupné z: [https://www.edu.cz/narodni-plan-obnovy](https://www.edu.cz/narodni-plan-obnovy-pomuze-i-digitalni-transformaci-ceskych-skol/)[pomuze-i-digitalni-transformaci-ceskych-skol/](https://www.edu.cz/narodni-plan-obnovy-pomuze-i-digitalni-transformaci-ceskych-skol/)
- [14] ORSÁGOVÁ, Irena. Zlínské školy budou ve výuce využívat 3D tiskárny. OFICIÁLNÍ STRÁNKY STATUTÁRNÍHO MĚSTA ZLÍNA [online]. 2021. Dostupné z: [https://www.zlin.eu/zlinske-skoly-budou-ve-vyuce-vyuzivat-3d](https://www.zlin.eu/zlinske-skoly-budou-ve-vyuce-vyuzivat-3d-tiskarny-aktuality-6176.html)[tiskarny-aktuality-6176.html](https://www.zlin.eu/zlinske-skoly-budou-ve-vyuce-vyuzivat-3d-tiskarny-aktuality-6176.html)
- [15] Projects. Prusa printers [online]. Dostupné z:<https://www.prusaprinters.org/education>
- [16] DUDÍK, Ondřej. Projekt Sudoku. Projekt Sudoku [online]. 2021. Dostupné z:<https://sites.google.com/view/projektsudoku/>
- [17] 3D Tisk. Základní škola Kaznějov [online]. 2021. Dostupné z:<https://www.zskaznejov.cz/o-skole/3d-tisk/>
- [18] JUŘÍČEK, Jan. 3D tisk na základní škole: Propojení 3D tisku, programování a angličtiny na ZŠ. Učíme (se) programovat roboty! [online]. 2021. Dostupné z:<https://ucimesroboty.cz/index.php/tag/3d-tisk-na-zakladni-skole/>
- [19] STRÁŽ ŽÁK: 22. číslo. In: Základní škola a Mateřská škola, Stráž nad Nisou [online]. 2021. Dostupné z: https://www.skolastraz.cz/getFile/id:10534/22\_zmenseny.pdf
- [20] Využití 3D tisku ve škole. Základní škola a mateřská škola, Ivančice-Němčice [online]. 2021. Dostupné z:<http://www.zsnemcice.cz/vyuziti-3d-tisku-ve-skole/>
- [21] Rámcový vzdělávací program pro základní vzdělávání 2021 [online]. Praha: MŠMT, 2021. Dostupné z: [https://www.edu.cz/rvp-ramcove-vzdelavaci](https://www.edu.cz/rvp-ramcove-vzdelavaci-programy/ramcovy-vzdelavacici-program-pro-zakladni-vzdelavani-rvp-zv/)[programy/ramcovy-vzdelavacici-program-pro-zakladni-vzdelavani-rvp-zv/](https://www.edu.cz/rvp-ramcove-vzdelavaci-programy/ramcovy-vzdelavacici-program-pro-zakladni-vzdelavani-rvp-zv/)
- [22] CHUA, Chee Kai, Chee How WONG a Wai Yee YEONG. Standards, Quality Control, and Measurement Sciences in 3D Printing and Additive Manufacturing. Elsevier, 2017. ISBN 978-0-12-813489-4.
- [23] STAŇOVÁ, Petronela. 3D tisk pro 1.stupen ZS material.zip. In: Ulož.to [online]. 2022. Dostupné z: https://uloz.to/file/rpvauo64tQ81/3d-tisk-pro-1-stupen-zsmaterialzip#!ZJL4LGR2Z2DjATHjZQR3LmyxZGOvMGR4HKEaHGusqmMyBGyvZD= =
- [24] HAVIGEROVÁ, Jana Marie. Pět pohledů na nadání. Praha: Grada, 2011. Pedagogika (Grada). ISBN 978-80-247-3857-4.
- [25] O2 Chytrá škola [online]. Dostupné také z: <https://o2chytraskola.cz/>
- [26] BHATT, B. D. Modern methods of teaching: Concept and Techniques. India: Kanishka Publishers, Distributors, 2002. ISBN 978-81-7391-092-0.
- [27] PETRINA, Stephen. Advanced Teaching Methods for the Technology Classroom [online]. Hershey: Idea Group, 2007. ISBN 9781599043395. Dostupné také z: https://1lib.cz/book/909699/b46be4?dsource=recommend
- [28] STAŇOVÁ, Petronela. TinkerCAD pre učiteľov Lekcia 1. In: YouTube [online]. 2021. Dostupné z:<https://youtu.be/hUJOGm299D8>
- [29] TEAM TINKERCAD. Keyboard Shortcuts for the 3D Editor. Autodesk TinkerCAD [online]. 2019. Dostupné z: https://blog.tinkercad.com/keyboardshortcuts-for-the-3d-editor
- [30] KINGROON KP3S 3D Printer. In: AliExpress [online]. Dostupné z: https://a.aliexpress.com/\_uRK25Z
- [31] Creality [online]. Dostupné také z: https://www.crealitystore.cz/
- [32] Představení a stažení PrusaSliceru. In: Prusa Research [online]. Dostupné z: https://www.prusa3d.com/page/prusaslicer\_424/
- [33] Stručný návod na 3D tisk. In: VŠB-TU Ostrava: Katedra telekomunikační techniky [online]. Dostupné z: [https://comtech.vsb.cz/wp-content/uploads/N%C3%A1vod](https://comtech.vsb.cz/wp-content/uploads/N%C3%A1vod-na-3D-tisk-_stru%C4%8Dn%C3%BD.pdf)[na-3D-tisk-\\_stru%C4%8Dn%C3%BD.pdf](https://comtech.vsb.cz/wp-content/uploads/N%C3%A1vod-na-3D-tisk-_stru%C4%8Dn%C3%BD.pdf)
- [34] CLEVELAND, Richard. Best 3D printing slicers for beginners: Absolutely FREE... In: YouTube [online]. 2021. Dostupné z:<https://www.youtube.com/watch?v=UePHjeVptCs>
- [35] LOCKER, Anatol. The Best 3D Printer Slicer Software of 2021. In: All3DP [online]. 2021. Dostupné z:<https://all3dp.com/1/best-3d-slicer-software-3d-printer/>

[36] BADIRU, Adedeji B., Vhance V. VALENCIA a David LIU, ed. Additive Manufacturing Handbook: Product Development for the Defense Industry. CRC Press, 2017. ISBN 978-1-4822-6408-1.

## <span id="page-65-0"></span>**ZOZNAM POUŽITÝCH SYMBOLOV A SKRATIEK**

- RVP Rámcový vzdělávací program
- ŠVP Školní vzdělávací program
- IT Informačné technológie

## <span id="page-66-0"></span>**ZOZNAM OBRÁZKOV**

![](_page_66_Picture_146.jpeg)

## <span id="page-67-0"></span>**ZOZNAM TABULIEK**

![](_page_67_Picture_107.jpeg)

## <span id="page-68-0"></span>**ZOZNAM PRÍLOH**

## PRÍLOHY SÚČASŤOU DIPLOMOVEJ PRÁCE:

Príloha P I: Dotazník pre vyučujúcich

Príloha P II: Dotazník pre žiakov

#### CD S PRÍLOHAMI OBSAHUJE:

Príloha PIII: Materiály pre žiakov

Príloha PIV: Materiály pre učiteľov

## **PRÍLOHA P I: Dotazník pre vyučujúcich**

![](_page_69_Picture_7.jpeg)

Děkuji za vyplnění.

## **PRÍLOHA P II: Dotazník pre žiakov**

![](_page_70_Picture_1.jpeg)